## **Problemy i wyzwania w tłumaczeniu technicznym na przykładzie czytnika ekranu NVDA**

**Stanečić, Zvonimir**

## **Master's thesis / Diplomski rad**

**2023**

*Degree Grantor / Ustanova koja je dodijelila akademski / stručni stupanj:* **University of Zagreb, Faculty of Humanities and Social Sciences / Sveučilište u Zagrebu, Filozofski fakultet**

*Permanent link / Trajna poveznica:* <https://urn.nsk.hr/urn:nbn:hr:131:700109>

*Rights / Prava:* [Attribution-ShareAlike 4.0 International](http://creativecommons.org/licenses/by-sa/4.0/) / [Imenovanje-Dijeli pod istim uvjetima 4.0](http://creativecommons.org/licenses/by-sa/4.0/) [međunarodna](http://creativecommons.org/licenses/by-sa/4.0/)

*Download date / Datum preuzimanja:* **2024-05-13**

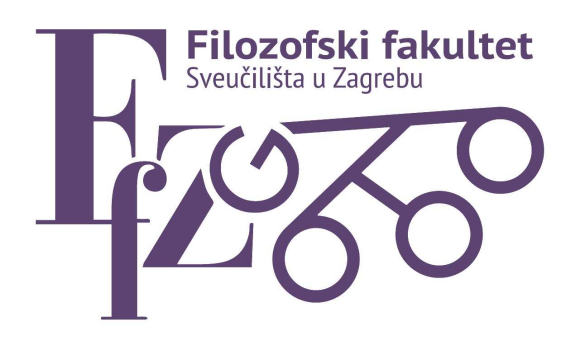

*Repository / Repozitorij:*

[ODRAZ - open repository of the University of Zagreb](https://repozitorij.ffzg.unizg.hr) [Faculty of Humanities and Social Sciences](https://repozitorij.ffzg.unizg.hr)

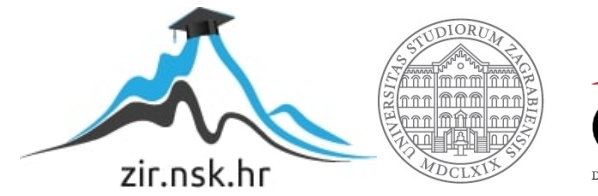

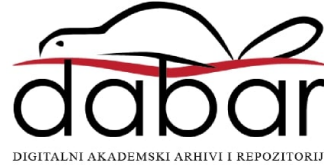

Sveučilište u Zagrebu Filozofski fakultet Odsjek za zapadnoslavenske jezike i književnosti Katedra za poljski jezik i književnost

## **Problemy i wyzwania w tłumaczeniu technicznym na przykładzie czytnika ekranu NVDA**

(diplomski rad)

Student: Zvonimir Stanečić Mentor: prof. dr. sc. Ivana Vidović Bolt

U Zagrebu, srpanj 2023.

# Spis treści

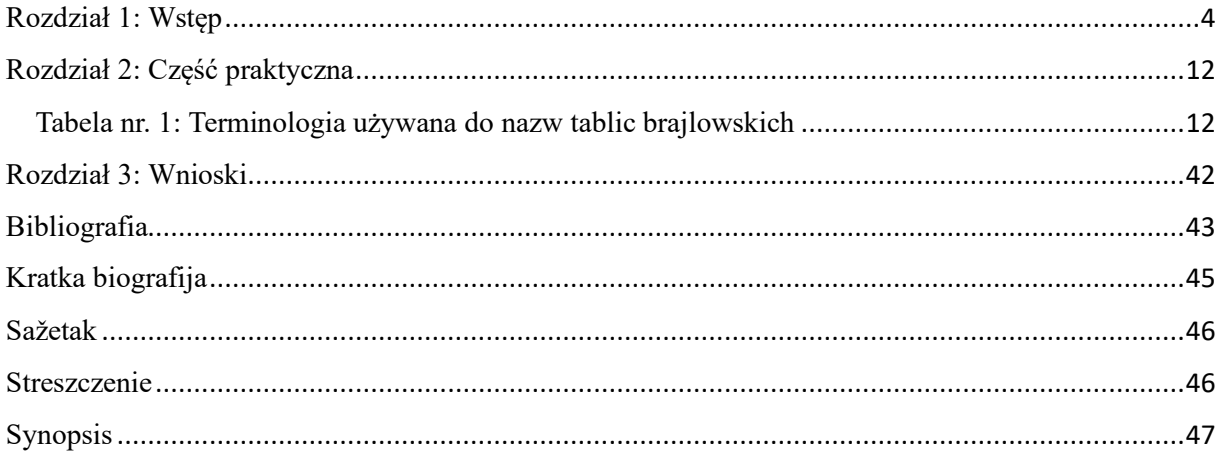

#### Zahvala

Ovaj rad posvećujem najprije svojim roditeljima, koji su mi pomagali u životu da dođem do stupnja na kojem sam sada. Najviše ovaj rad posvećujem svojoj majci i baki, koje su uz mene i stoje uz mene uvijek kada je to potrebno. Neizmjerno im hvala na podršci! Hvala i doroti Krać, onoj koju volim, i koja je bila uz mene cijelo vrijeme pisanja ovog rada, i koja mi je davala neizmjernu podršku tijekom pisanja ovog rada. Ne mogu izostaviti i svoju mentoricu, Prof. Ivanu Vidović Bolt, koja me podržavala tijekom cijelog studija, na čemu joj od srca hvala. Od srca hvala Grzegorzu Złotowiczu, koji me uveo u problematiku poljskog prijevoda NVDA prilikom njegovog nastajanja i koji je sam nom jedno vrijeme radio na sistematizaciji terminologije. Hvala mu i za to, što je prilikom burnih i plodnih argumentiranih diskusija trpio moj težak karakter. Na kraju iskreno hvala svim korisnicima prijevoda diljem svih šesnaest poljskih županija, koji su mi ukazivali na nepravilnosti koje su se nakupljale do vremena mog dolaska u zajednicu prevoditelja NVDA čitača ekrana.

## <span id="page-4-0"></span>Rozdział 1: Wstęp

Tłumaczenie programów komputerowych z pozoru wydaje się łatwym zadaniem polegającym na stworzeniu przekładu z języka źródłowego, najczęściej angielskiego, na język docelowy tak, aby powstały tekst był jak najbardziej zbliżony do oryginału. Jednak w trakcie pracy nad przekładem tłumacz staje przed kilkoma istotnymi dylematami, a podejmowane przez niego wybory rzutują na intuicyjność obsługi przetłumaczonego interfejsu, czy zrozumiałość instrukcji. Levý Jirví szeroko propagował kwestię decyzyjności tłumacza. Według niego, istotą tłumaczenia jest nie tyle zamiana jednego języka na inny, co ciągłe stawanie w obliczu dylematów i podejmowanie decyzji. W niniejszej pracy stawanie przed trudnym wyborem i podejmowanie ważnych decyzji będzie przewijać się przez całą analizę wybranych fragmentów polskiego przekładu.

Przede wszystkim okazuje się, że sam przekład z języka źródłowego na docelowy to zdecydowanie za mało, aby powstała prawidłowo wykonana wersja programu komputerowego w języku docelowym. Ponadto zbyt wierny przekład może wprowadzić w błąd użytkownika programu. Zdarza się bowiem, że oryginał zawiera poważne nieścisłości, które tłumacz musi wychwycić zanim przenikną do tekstu docelowego.

W niniejszej pracy omówię problematykę tłumaczenia oprogramowania dedykowanego wąskiej grupie użytkowników, jakim jest czytnik ekranu (ang. *screen reader*). Czytnik ekranu to rozbudowane i wielofunkcyjne oprogramowanie, które pozwala osobom niewidomym w pełni samodzielnie obsługiwać komputer lub smartfon. Wraz z syntezatorem mowy czytnik ekranu przekazuje niewidomemu użytkownikowi treści wyświetlane na ekranie urządzenia i pozwala na interakcję z nimi. Chociaż grupa docelowa, dla której wykonuje się tłumaczenia czytników ekranu jest niezbyt liczna, oprogramowanie to musi być tłumaczone z należytą starannością. W przeciwnym razie niewidomi z całego świata, oprócz krajów anglojęzycznych, zostaliby wykluczeni z praktycznie każdej aktywności zawodowej i społecznej zakładającej zdobywanie informacji.

Przedmiotem mojego zainteresowania i badań poczynionych na potrzeby tej pracy będzie tłumaczenie i lokalizacja czytnika ekranu NVDA, który zapewnia udźwiękowienie komputerów z systemem Microsoft Windows. NVDA to oprogramowanie na otwartym kodzie źródłowym, bezpłatne dla każdego użytkownika. Z powyższych powodów cieszy się ono ogromnym uznaniem niewidomych na całym świecie, jak i wszystkich zainteresowanych wsparciem projektu zakrojonego na tak szeroką skalę.

Rozpoczynając studia na kierunku polonistyka, zacząłem wspierać społeczność polskich niewidomych, aby mieć stały kontakt z rodowitymi użytkownikami tego języka. Od 2016 roku zajmuję się tłumaczeniem oraz lokalizowaniem NVDA na język polski. Na dalszych stronach niniejszej pracy translacja i lokalizacja będą potraktowane jako dwa odrębne zjawiska. Proces tłumaczenia zostanie wzbogacony o kwestię doboru specjalistycznej terminologii z obszaru tyfloinformatyki we współczesnej polszczyźnie. Istotną część rozważań teoretycznych zajmie również przekład wspomagany maszynowo, ponieważ jest on szeroko wykorzystywany w tłumaczeniu lub lokalizowaniu i ściśle związane z głównym tematem pracy.

Zebrana teoria i przywołane przykłady posłużą mi do udowodnienia następującej tezy: Aby stworzyć właściwie działający interfejs i poprawną dokumentację programu komputerowego w języku docelowym, trzeba zastosować tłumaczenie i lokalizację, przy czym żaden z tych dwóch procesów nie może zostać pominięty.

Opisując sposób, w jaki powstało spolszczenie interfejsu i dokumentacji programu NVDA, przyjrzę się dokładnie, na czym polega zasadnicza różnica między lokalizowaniem a tłumaczeniem. Uświadomienie jej sobie pozwala tłumaczowi zrozumieć, że oba te zjawiska są niezbędne do stworzenia poprawnego tekstu docelowego. Tłumaczenie, zwane też przekładem, to proces wiernego przekształcania pisemnej informacji z jednego języka na drugi. Natomiast lokalizacja polega na adaptacji tekstu do realiów kultury docelowej, innymi słowy do kultury, w jakiej zakorzeniony jest docelowy odbiorca danego tekstu. W tym przypadku angielski tekst oryginału tłumaczony jest na język polski, a lokalizowany zgodnie z polską kulturą. Użytkownik może płynnie korzystać z programu dopiero wtedy, gdy wszystkie jego składniki, tj. interfejs i dokumentacja, są nie tylko przetłumaczone, ale też lokalizowane, czyli przystosowane do zasad przyjętych w konkretnej kulturze i obowiązujących na terenie danego kraju. W dużym uproszczeniu można powiedzieć, że proces lokalizacji jest udany, jeżeli odbiorca końcowy nie odczuwa, że nabyty przez niego produkt pochodzi z zagranicy. W dobrze zlokalizowanym tekście nie występują żadne nieścisłości związane chociażby z wyświetlaniem walut, godziny i daty, jednostek pomiarowych, a w przypadku krajów europejskich separatora liczb dziesiętnych. Podczas gdy Ameryka i kraje anglojęzyczne do rozdzielania całości i części dziesiętnych używają kropki, w Polsce i innych krajach europejskich separatorem ułamków dziesiętnych jest przecinek. Niemałe kłopoty sprawia też błędnie wyświetlana w programie lub na stronie internetowej waluta lub jednostka pomiaru – cale zamiast centymetrów, dolar zamiast złotego polskiego.

Lokalizacja jest używana przez firmy i organizacje, które chcą zainteresować swoimi produktami i usługami jak największą liczbę ludzi na całym świecie. Istnieje duża szansa, że potencjalny nabywca produktu lub usługi wybierze to rozwiązanie, które zostało w pełni dostosowane do realiów jego ojczystej kultury, a nie tylko przetłumaczone na jego ojczysty język. Lokalizowane są przede wszystkim następujące produkty: tekstowe materiały reklamowe i promocyjne, reklamy telewizyjne i radiowe, instrukcje obsługi i podręczniki użytkownika, materiały szkoleniowe i pomoce dydaktyczne, artykuły pomocy dostępne w sieci, interfejsy programów komputerowych i aplikacji mobilnych, podręczniki szybkiego startu, materiały serwisowe, karty gwarancyjne, czy dokumenty prawne, takie jak warunki sprzedaży lub użytkowania. Synonimiczny termin oznaczający lokalizację, którym posługują się tłumacze oprogramowania na otwartym kodzie źródłowym to internacjonalizacja. Termin internacjonalizacja, z angielskiego (*internationalization*), albo w skróconej formie (i18n), zakłada nieodłączność tłumaczenia od lokalizacji, a także zawiera zalecenia i dobre praktyki, które należy stosować tłumacząc i lokalizując programy komputerowe na otwartych licencjach. Istnieją także inne definicje różnicy tłumaczenia i lokalizacji, ale na potrzebę tej pracy wybrałem powyższą ze względu na to, że jest powszechnie uznana w kręgach tłumaczy oprogramowania na otwartym kodzie źródłowym.

Lokalizacja nie jest metodą postępowania stworzoną jedynie na potrzeby tłumaczeń technicznych. Wywodzi się ona ze znacznie starszej strategii tłumaczenia stosowanej szeroko także dla tekstów literackich. Mowa tu o zjawisku udomowienia, które opisywał Lawrence Venuti. Udomowienie przekładu polega na dostosowaniu go do realiów kultury i ojczystego języka odbiorcy danego tekstu. Ma więc ono praktycznie taką samą definicję jak lokalizacja, z tym że koncept Venutiego stosowany jest w tekstach literackich. Natomiast w tłumaczeniach technicznych nazywa się tę strategię lokalizacją. Przekłady tekstów literackich wymagają zachowania balansu między udomowieniem a zjawiskiem przeciwnym, czyli egzotyzacją. Egzotyzacja ma na celu zaznajomienie odbiorcy przetłumaczonego tekstu z elementami kultury kraju źródłowego. Jednak dla tłumaczeń technicznych zdecydowanie zaleca się strategię udomowienia, czyli lokalizacji.

Aby ułatwić sobie pracę i zwiększyć własną produktywność, współcześni tłumacze chętnie sięgają po elektroniczną pomoc w przekładaniu i lokalizowaniu tekstów, jaką zapewnia technika tłumaczenia maszynowego. Pozwala ona oszczędzić znaczną ilość czasu w trakcie tłumaczenia, sugerując możliwą do użycia dostosowaną terminologię i słownictwo w stosunku do danego kraju, języka i regionu. Tłumaczenie maszynowe posiada swoje wady, do których zalicza się konieczność ręcznego korygowania maszynowo przełożonego tekstu docelowego. Korygowanie jest potrzebne, ponieważ serwisy używane do tłumaczenia maszynowego nie zawsze podają zadowalający wynik. Niektóre zaawansowane algorytmy, na przykład Tłumacz Google, mogą wstępnie zinterpretować tekst zamiast przełożyć go jak najwierniej. Taka interpretacja bardzo często jest błędna, ponieważ tłumaczący algorytm nie zna kontekstu przekładanego tekstu. Oznacza to, że tłumaczenie wykonane maszynowo jest tylko półproduktem, którego warto używać jako szkic, ale nie można na nim całkowicie polegać.

Zanim przejdę do omawiania dalszych aspektów głównego tematu, powiem kilka słów o historii tłumaczenia maszynowego.

*Początek cytatu*: *"Aby sprostać gwałtownie rosnącym potrzebom komunikacyjnym po drugiej wojnie światowej podjęto, z jednej strony, problematykę tłumaczenia maszynowego, licząc, że może ono w szybkim czasie radykalnie zmienić sytuację, a z drugiej strony – zainteresowano się szkoleniem zawodowych tłumaczy.*

*Prace nad tłumaczeniem maszynowym przechodziły różne koleje. W latach pięćdziesiątych i na początku lat sześćdziesiątych panował wielki optymizm co do możliwości osiągnięcia w pełni automatycznego tłumaczenia tekstów o wysokiej jakości. Prawdziwa trudność tkwiła jednak nie w technicznej, ale w lingwistycznej stronie problemu. Zagadnienie sprowadzało się do rozstrzygnięcia, przy zastosowaniu jakiego typu analizy (leksykalnej, morfologicznej, składniowej, semantycznej), na jakim poziomie i w ramach jakiego odcinka tekstu (wyraz, fraza, zdanie, paragraf) maszyna może wydobyć z tekstu niezbędną informację przekładową (por. A. Ludskanow 1973: 42). Rozwiązanie tych kwestii opierało się na modelowaniu językowych działań człowieka. Zawodne okazało się rozwiązywanie problemów przekładowych na poziomie leksykalnym, stosowane w początkowych stadiach badań nad tłumaczeniem maszynowym. Nic więc dziwnego, że Komitet Doradczy d/s Automatycznego Przetwarzania Danych Językowych (ALPAG), powołany do życia przez rząd Stanów Zjednoczonych Ameryki Północnej, w raporcie przedstawionym w roku 1966 negatywnie ocenił możliwości szybkiego uzyskania adekwatnego samodzielnego tłumaczenia maszynowego. Zalecenia Komitetu doprowadziły do radykalnego obcięcia funduszy z budżetu federalnego na prowadzenie dalszych badań w tym zakresie w ośrodkach uniwersyteckich w Stanach Zjednoczonych Inicjatywę badawczą przejęły natomiast korporacje przemysłowe, które widziały szansę zastosowania systemów tłumaczenia maszynowego do specjalnych, ograniczonych potrzeb komunikacji międzynarodowej. Dalsze badania nad tłumaczeniem maszynowym podjęto na poziomie syntaktyczno-semantycznym, a* 

*najnowsza IV generacja badań rozwija się na skalę eksperymentalną w nawiązaniu do systemu sztucznej inteligencji. Obecnie uzyskuje się w pełni zadowalające przekłady maszynowe tekstów, które operują ograniczonym słownictwem i typowymi sformułowaniami, np. urządzenie METEO w Montrealu od 1977 roku tłumaczy biuletyny meteorologiczne z języka angielskiego na francuski. W innych systemach człowiek współdziała z maszyną, dokonując wstępnego opracowania redakcyjnego tekstu źródłowego (usuwa wieloznaczności w drodze parafrazy, dzieli zdania na grupy wyrazowe itp.) albo przeprowadzając ostateczną redakcję tekstu dostarczonego przez maszynę (np. w systemie LOGOS). Maszyna może również tworzyć surowe tłumaczenie tekstów naukowo-technicznych, zrozumiałe dla fachowców system SYSTRAN) (zob. K.H. Freigang 1984). Prócz tego rozwija się automatyzacja środków wspomagających tłumacza w formie banków terminów lub słowników elektronicznych, na przykład w prowincji Quebec w Kanadzie od 1974 roku działa Bank Terminologiczny oparty na założeniach semantyki strukturalnej A. J. Greimasa. Wprawdzie badania nad tłumaczeniem maszynowym przyniosły ograniczone wyniki natury praktycznej, niewspółmierne do pierwotnych oczekiwań, wpłynęły one jednak w decydujący sposób na rozwój teoretycznych rozważań nad istotą tłumaczenia. Otworzyły one nowe perspektywy badawcze dzięki odkryciu ogólnego charakteru procesu tłumaczenia, rozumianego jako szereg przekształceń semiotycznych"* (Kielar: 1988, 7). Koniec cytatu.

Tworząc spolszczenie interfejsu NVDA, również wspomagam się tłumaczeniem maszynowym. Moim podstawowym warsztatem pracy jest program Poedit. Zalicza się on do tak zwanych programów CAT (ang. *Computer Aided Translation*). Programy takie dostarczają wszelkich narzędzi potrzebnych do tłumaczenia i lokalizacji oprogramowania komputerowego, na przykład silników tłumaczeń maszynowych, glosariuszy, baz terminologicznych czy chmur służących do wymiany danych między tłumaczami lub umożliwiających kilku osobom jednoczesną wspólną pracę na tym samym pliku. Ponadto programy CAT pozwalają sprawnie zarządzać tekstem docelowym, jednocześnie kontrolując tekst źródłowy. Nie ma więc potrzeby przełączania się między plikiem zawierającym tekst źródłowym a plikiem z generowanym przekładem. Tekst źródłowy jest też dzielony przez programy CAT na mniejsze fragmenty zwane segmentami, co ułatwia wychwycenie powtarzających się treści, dobranie odpowiedniej strategii tłumaczeniowej lub zaplanowanie czasu potrzebnego na przetłumaczenie danego segmentu. Poedit wspiera dwa silniki tłumaczeń maszynowych dysponujące potężnymi wielojęzycznymi algorytmami – Deepl oraz Google Translate. Program Poedit służy do tłumaczenia głównie interfejsów różnych programów i ich dokumentacji. Jest najczęściej

używanym programem CAT w społeczności tłumaczy programów na otwartym kodzie źródłowym. Oprócz swojego domyślnego formatu plików .po, program ten wspiera najbardziej popularną platformę do tłumaczenia i lokalizacji Crowdin, która hostuje projekty komercyjne, jak i niekomercyjne, a także wspiera inne międzynarodowe formaty tłumaczeń takie jak .xliff, .arb i .json. Program ten daje możliwość tworzenia bazy terminologii, co jest bardzo przydatne podczas sprawdzania spójności i jakości tłumaczenia. Dostępne są także narzędzia do edycji tekstu oraz istnieje możliwość sprawdzania pisowni i zgodności tekstu oryginalnego z tłumaczeniem pod kątem poprawności każdego segmentu.

Z kolei do tłumaczenia podręcznika użytkownika używany jest program Notepad++, który oferuje różne możliwości, między innymi podświetlanie składni, co jest ważne przy sprawdzaniu poprawności struktury pliku z tłumaczeniem.

Spolszczenie omawiane w tej pracy dostępne jest w serwisie Assembla, który służy do zakładania różnego rodzaju repozytoriów. Spolszczenie NVDA hostowane jest przy użyciu systemu kontroli wersji SVN. System kontroli wersji to rozbudowane narzędzie sprawdzające, jakie składniki zawierają repozytoria. W repozytoriach przechowywane są różne wersje plików, co oznacza, że w każdej chwili istnieje możliwość powrotu do starszej wersji pliku w celu jego zestawienia z nowszą wersją albo w celu porównania pracy innego tłumacza z własną wersją. Powrót do starszej rewizji jest korzystny również wtedy, gdy trzeba znaleźć i naprawić poważny błąd w tłumaczeniu lub w strukturze pliku z tekstem docelowym. Na potrzeby tej pracy, podczas analizy tłumaczenia jako punkt odniesienia będzie użyty numer rewizji.

Cechami tłumaczeń programów komputerowych są krótkość i zwięzłość wypowiedzi, a także unikanie języka formalnego. To oznacza, że tłumaczenie jest uproszczone i odpowiednio dostosowane do możliwości poznawczych jak największej liczby użytkowników. To zalecenie sugerują firmy przodujące w branży IT, głównie Microsoft. Dlatego te zasady są stosowane również w tłumaczeniu NVDA.

Głównym problemem, który od początku mojej pracy nad tym tłumaczeniem nie został rozwiązany, jest sortowanie list. Jako przykład mogę podać listę tablic brajlowskich, a właściwie listę języków. W języku angielskim przymiotniki oznaczające nazwy języków zapisuje się wielką literą. Natomiast według zasad polskiej ortografii, nazwy języków muszą być pisane małą literą i traktowane jak zwykłe przymiotniki. Gdyby języki na wspomnianej liście tablic brajlowskich były napisane małymi literami, naruszona zostałaby kolejność alfabetyczna. Jest to błąd wynikający z niepoprawnego preferowanego sortowania, czyli

sortowania angielskiego zamiast polskiego, którego tłumacz nie jest w stanie rozwiązać samodzielnie. Rozwiązanie tego problemu wymaga przepisania kodu przez programistów.

Innym problemem, którym zajmowałem się w trakcie ulepszenia polskiego tłumaczenia NVDA, to zgodność terminologii. We współczesnej polszczyźnie terminologia stosowana do opisywania różnych standardów brajla jest przestarzała i dostosowana do realiów z lat osiemdziesiątych, kiedy standard tego pisma był stworzony w oparciu o ówczesne możliwości i potrzeby osób niewidomych. Od tego czasu wiele się zmieniło, przede wszystkim niewidomi zaczęli chętnie korzystać z technologii, a alfabet brajla transformował do zapisu Unicode. Jako przykład takiej terminologii podaję dwa przykłady: pierwszy to integrał – słowo używane do nazywania zapisu, który w języku angielskim nazywa się grade 1, drugi – skróty pierwszego stopnia, w angielskim – *grade 2*. Integrał to zapis, w którym zapisujemy każdy znak lub wieloznak oddzielnie. Z kolei w systemie skrótów za pomocą tylko kilku znaków zapisuje się całe słowa, wieloznaki, zbitki liter, a w przypadku języka polskiego przedrostki i przyrostki. Podsumowując, w systemie skrótów jeden znak brajlowski oznacza więcej liter niż jedną.

Istnieje także system po angielsku nazywany *grade 3*. Taki zapis jest używany rzadko i posiadają go tylko niektóre języki. Ten system różni się od tradycyjnych skrótów znacznie większą liczbą kombinacji stosowanych do skracania całych słów. Można powiedzieć, że *grade 3* skraca słowa jeszcze bardziej niż robi to system skrótów brajlowskich. *Grade 3* porównywalny jest ze stenografią w czarnodrukowym zapisie. Stosują go kraje nordyckie, a w polskim brajlu zapis *grade 3* nie występuje.

Istnieje także *grade 0*, który w krajach, takich jak Niemcy, jest synonimem pisma pełnego. Pismo pełne w języku niemieckim to system, w którym stosuje się regułę wprowadzania tzw. skrótów do podstawowych zbitek liter, które najczęściej pojawiają się w języku niemieckim. W piśmie pełnym dla języka niemieckiego istnieje tylko sześć takich zbitek, podczas gdy w innych językach ta liczba może się różnić w zależności od struktury samego języka. Z powodu powyższych nieścisłości powstała nowa terminologia jako odpowiedź na potrzeby wynikające z upływu czasu i w celu jak najlepszej zrozumiałości opcji wybieranych przez użytkownika czytnika ekranu. Jedynym wyjątkiem, w którym nie mogłem zastosować tej terminologii w tłumaczeniu, jest język swahili. W języku tym istnieje więcej poziomów skrótów brajlowskich, więc w związku z tym terminologia została w pewnym stopniu przystosowana, aby zachować spójność i wiernie przekazać informację użytkownikowi. Spis terminologii zawrę w następnym rozdziale tej pracy, włącznie z objaśnieniami i argumentacją zasadności dokonanego przeze mnie wyboru.

## <span id="page-12-0"></span>Rozdział 2: Część praktyczna

W tej części opiszę i zaprezentuję terminologię użytą w tłumaczeniu interfejsu, podręcznika użytkownika oraz pozostałej dokumentacji czytnika ekranu NVDA. Tłumaczenia i teksty źródłowe dotyczące interfejsu programu wraz z ich objaśnieniami i kontekstem będą zawarte w tabelach. Jest to szczególnie ważne podczas omawiania terminów użytych do tłumaczenia nazw tablic brajlowskich, ponieważ przekład tej terminologii oraz kompletna lokalizacja wymagają stałego nabywania wiedzy na temat standardów alfabetu Braillea. 1 Informacje o standardach alfabetu Braillea pozyskiwałem głównie z dwóch źródeł: publikacji *World Braille Usage*, wydanie trzecie z 2013 roku i ze stron internetowych organizacji zajmujących się rozwojem standardów alfabetu Braillea dla poszczególnych języków. Informacje o standardach alfabetu Braillea w skróconej formie pozyskuję także z repozytorium programu Liblouis w plikach metadanych do poszczególnych tablic brajlowskich. Niektóre organizacje zajmujące się rozwojem alfabetu Braillea dla konkretnych języków, publikują także standardy w wersji angielskiej skierowane do programistów, aby tablicę brajlowską dla nowego języka mogła dodać osoba, która go nie zna, ale wie, jak implementować tablice do czytnika ekranu od strony programistycznej.

Liblouis to biblioteka będąca jednym z komponentów programu NVDA, która służy do tłumaczenia znaków brajlowskich na format zrozumiały dla użytkownika i monitora brajlowskiego. Monitor brajlowski to urządzenie, które przekształca informację widoczną na ekranie komputera na Alfabet Braillea. Bez biblioteki Liblouis nie jest możliwe wyświetlanie znaków brajlowskich na monitorze brajlowskim.

Poniższa tabela przedstawia zastosowaną terminologię wraz z objaśnieniami i zasadami użycia. W kolumnie "objaśnienie" dane dla poszczególnych nazw tablic brajlowskich mogą się powtarzać. W takich sytuacjach zostawiałem puste miejsce w trzeciej kolumnie tabeli, żeby nie powielać tych samych informacji.

### Tabela nr. 1: Terminologia używana do nazw tablic brajlowskich

<span id="page-12-1"></span>

| Oryginał | Tłumaczenie/wersja | Objaśnienie |
|----------|--------------------|-------------|
|          | lokalizowana       |             |

<sup>1</sup> W Wielkim słowniku języka polskiego online jest alfabet Braille'a

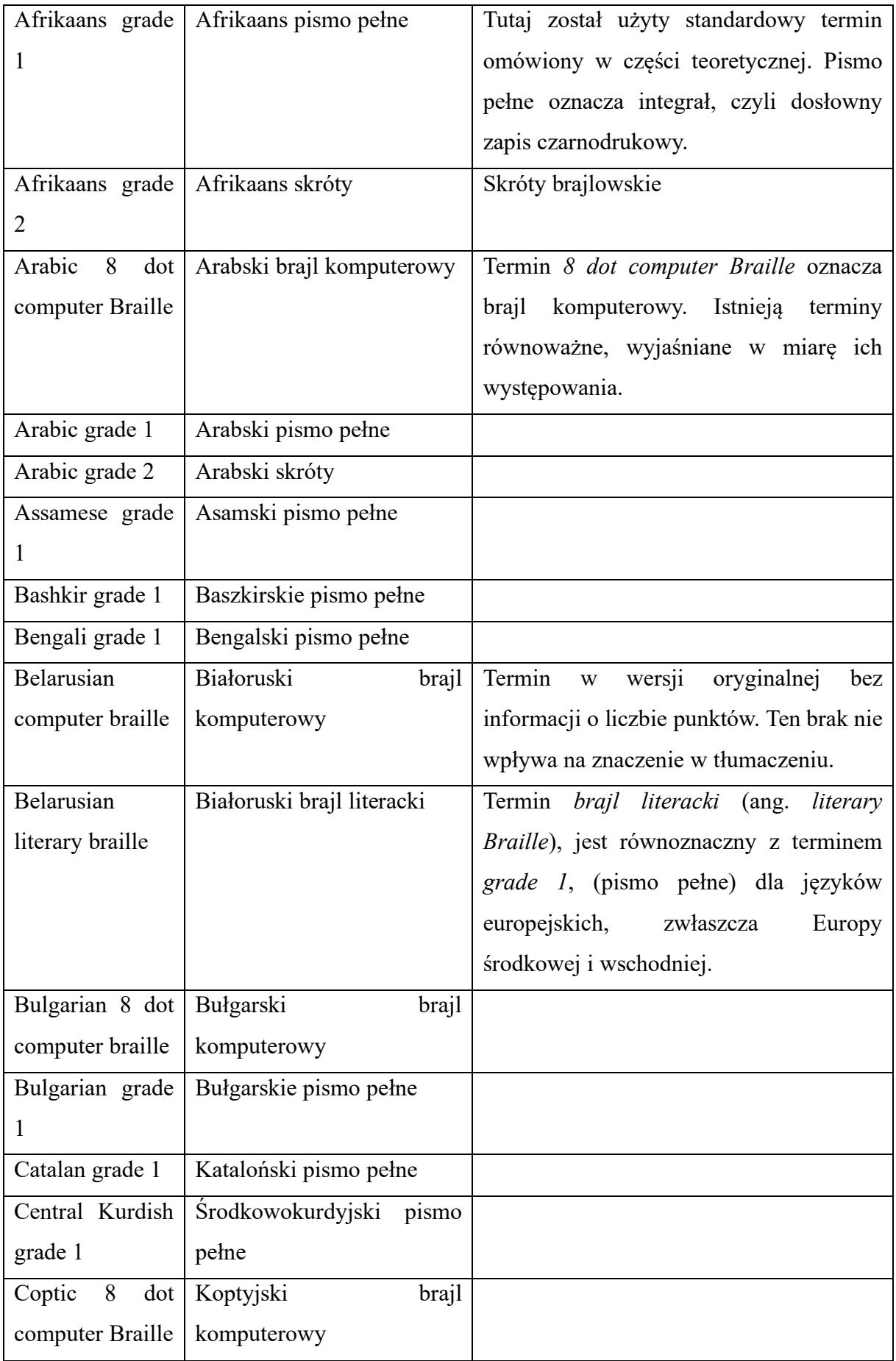

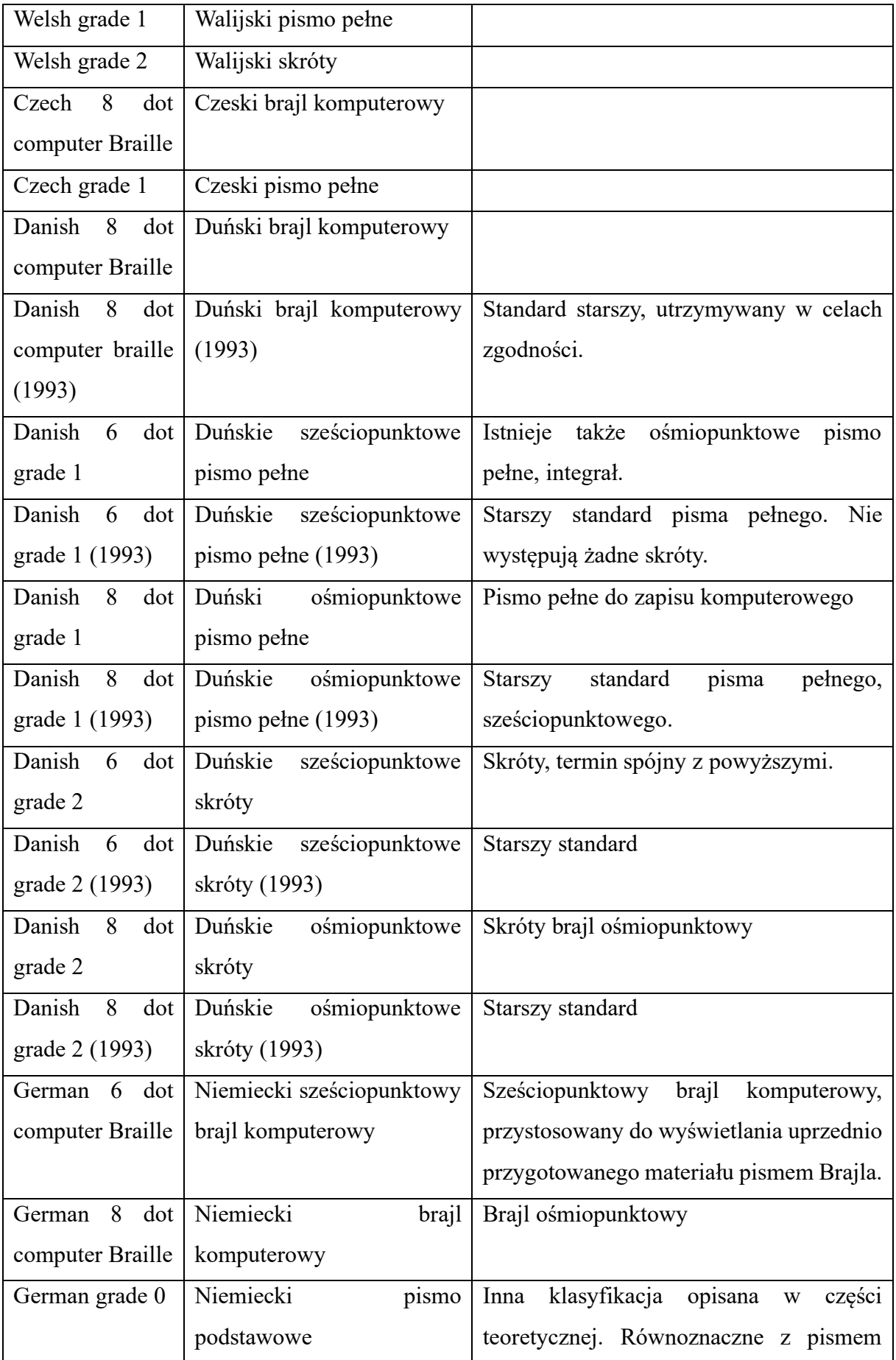

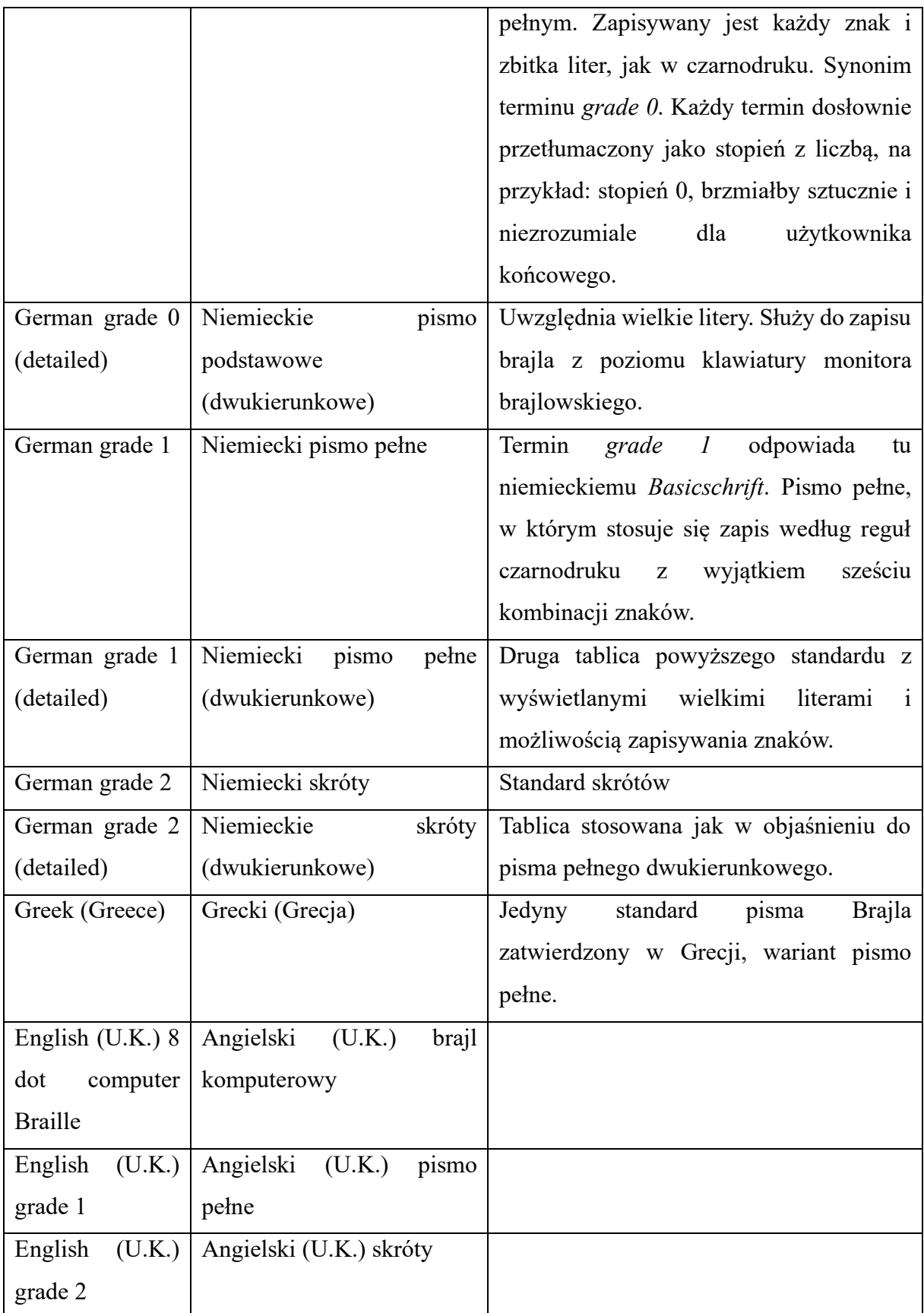

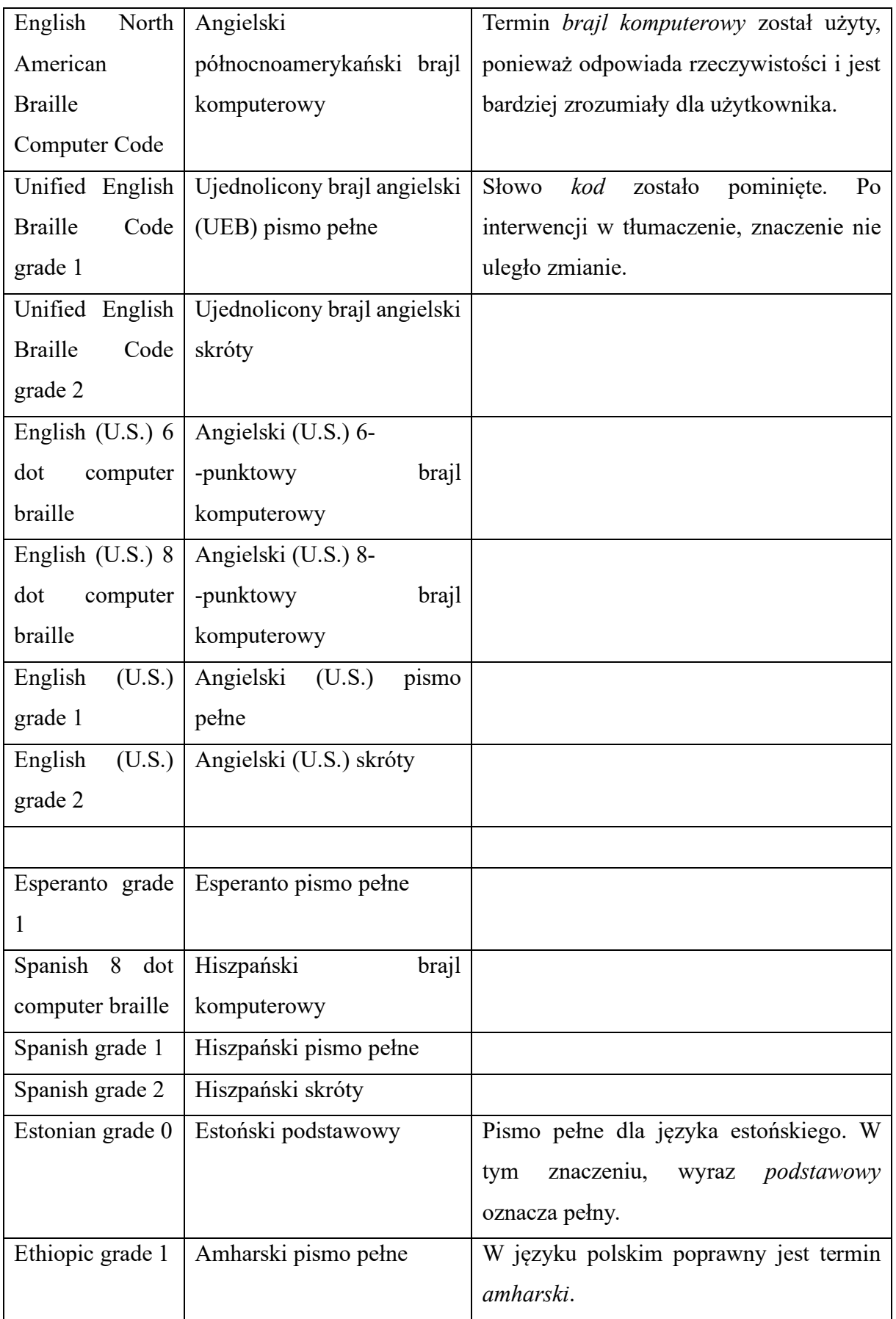

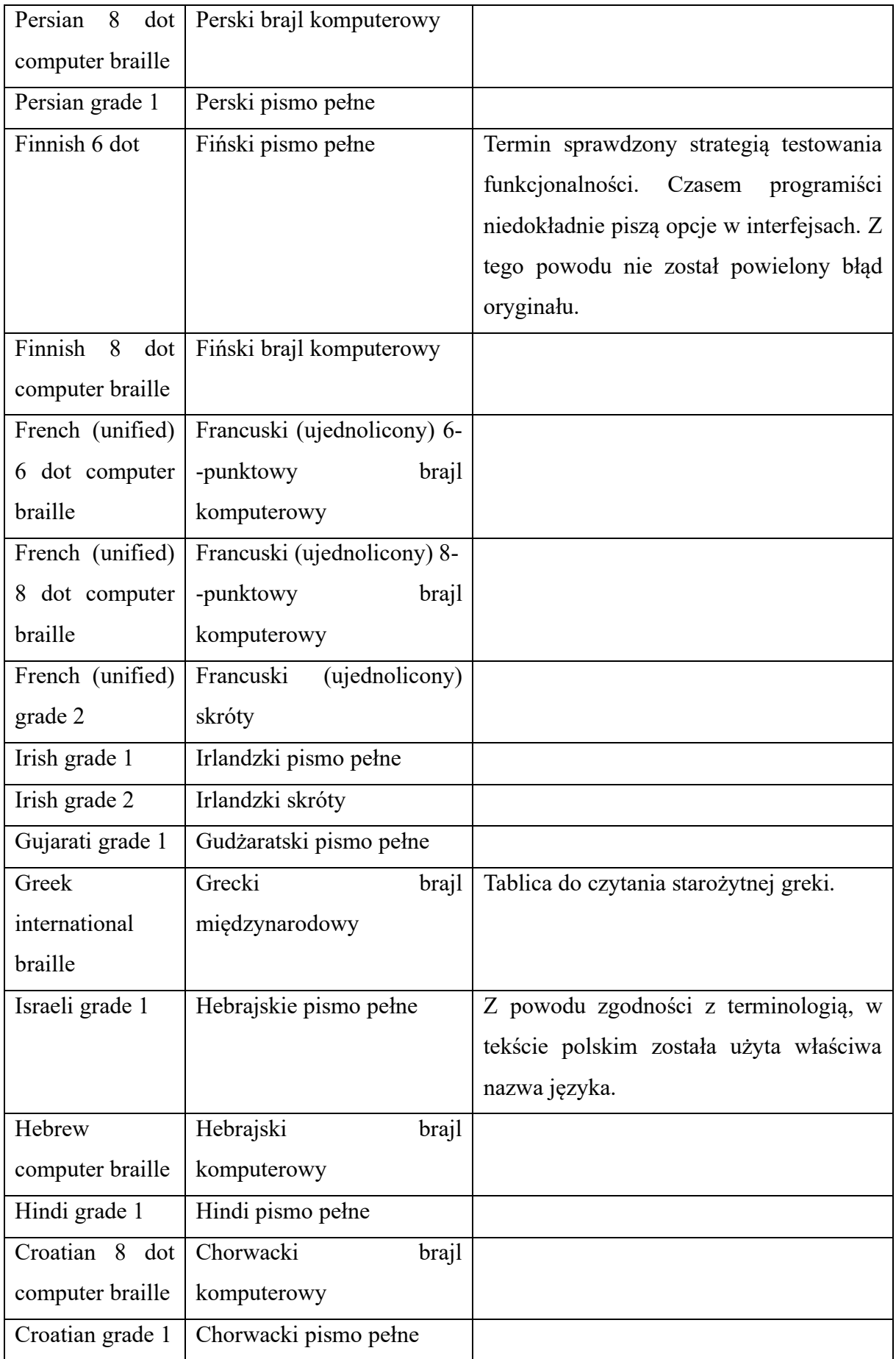

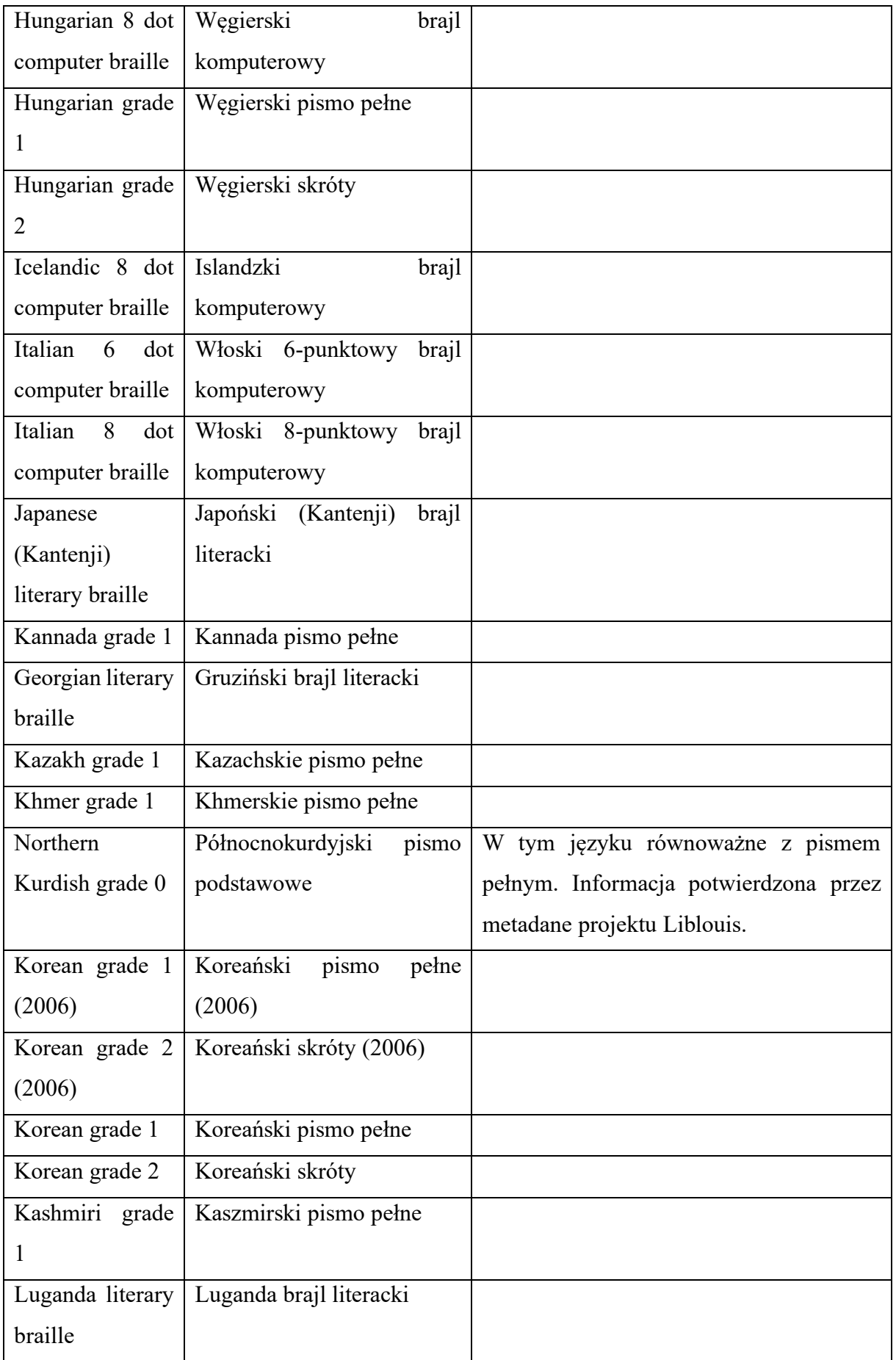

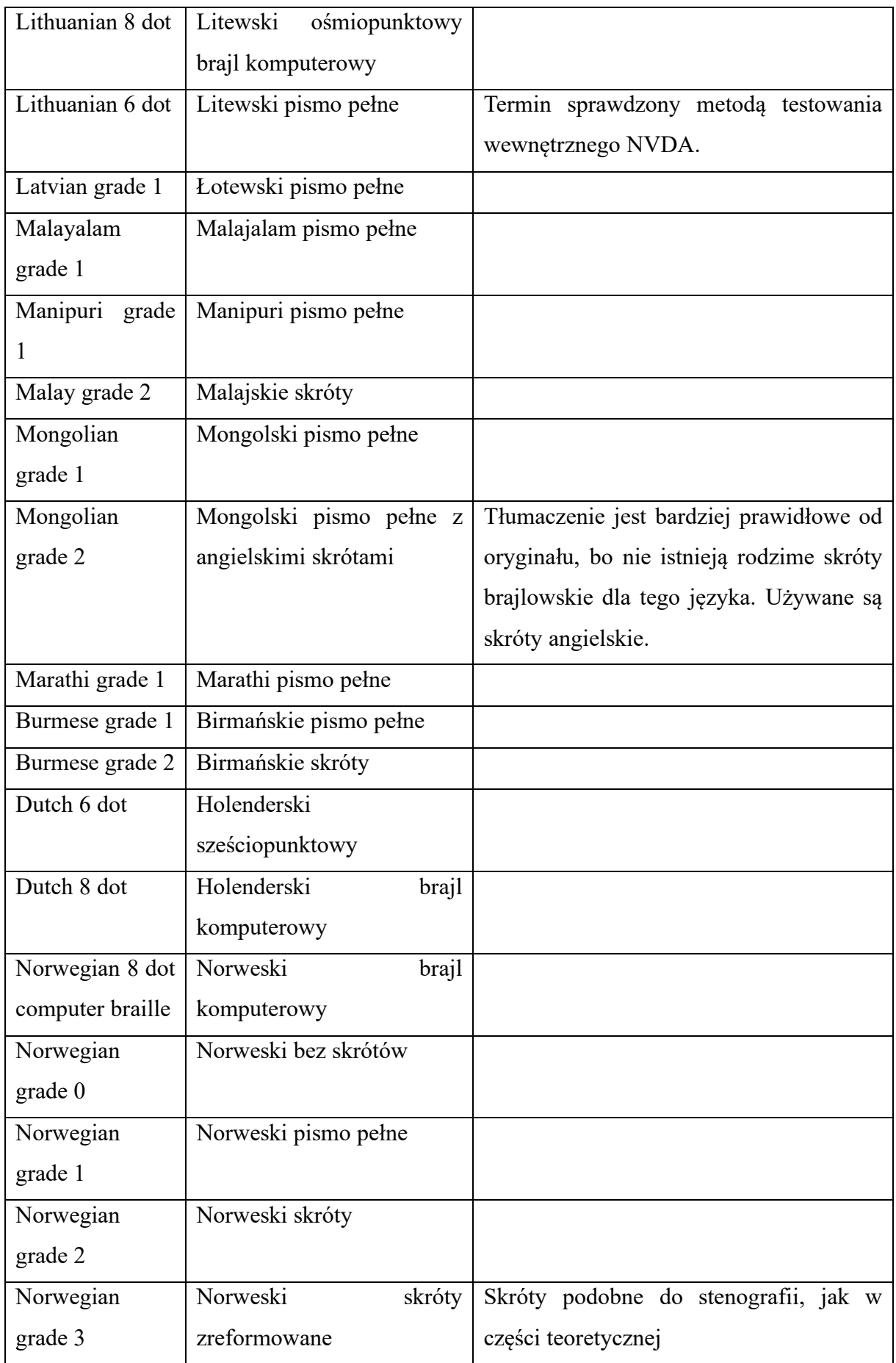

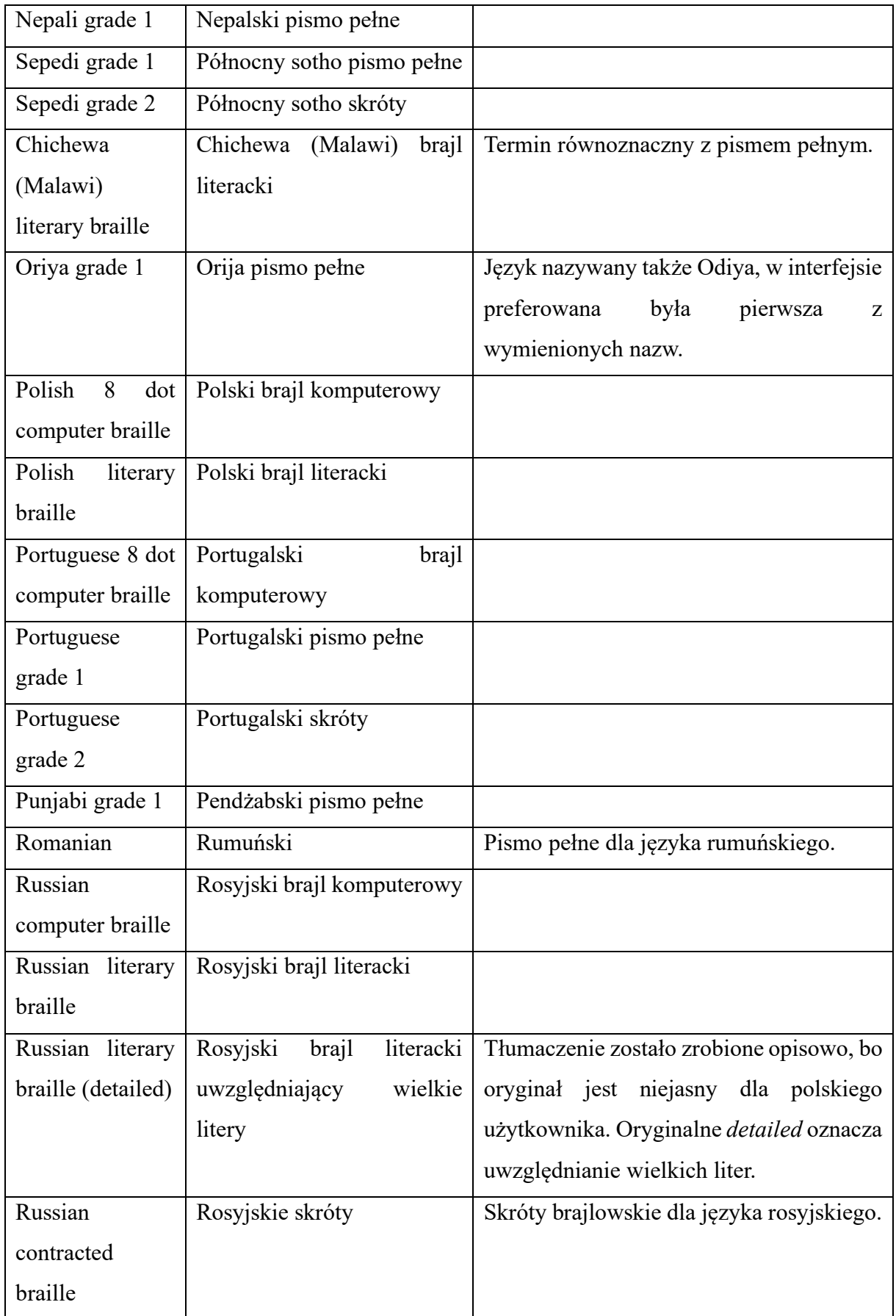

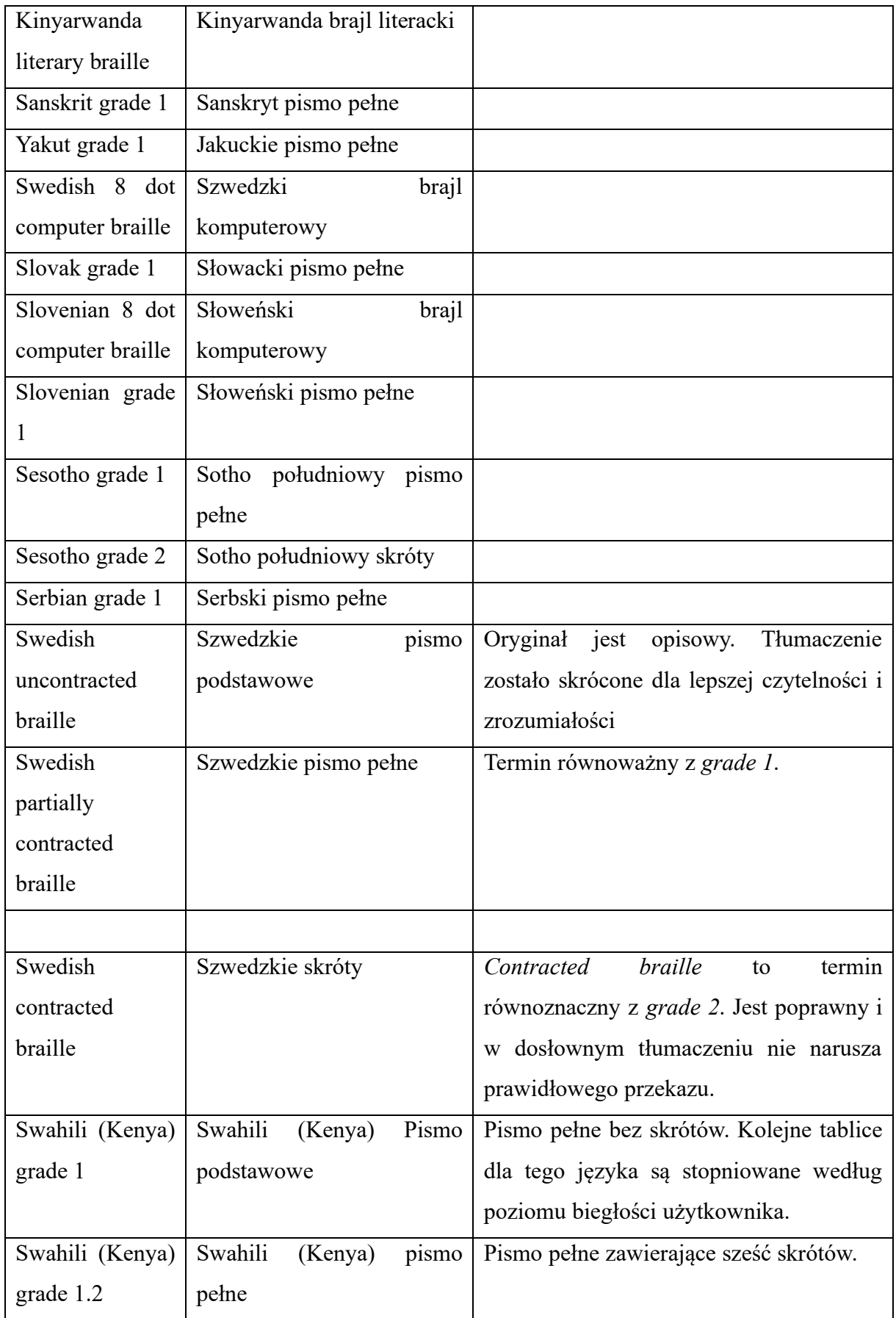

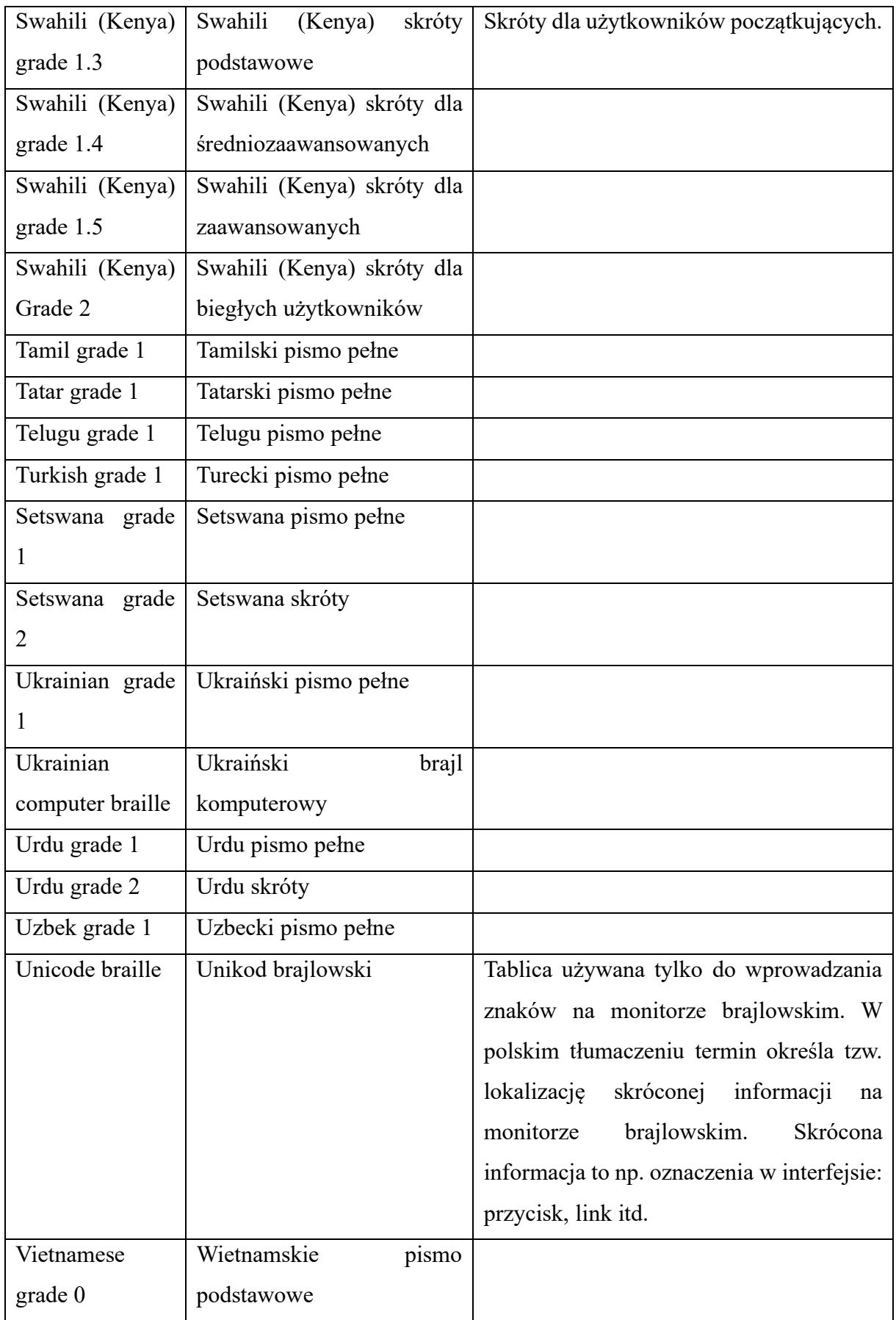

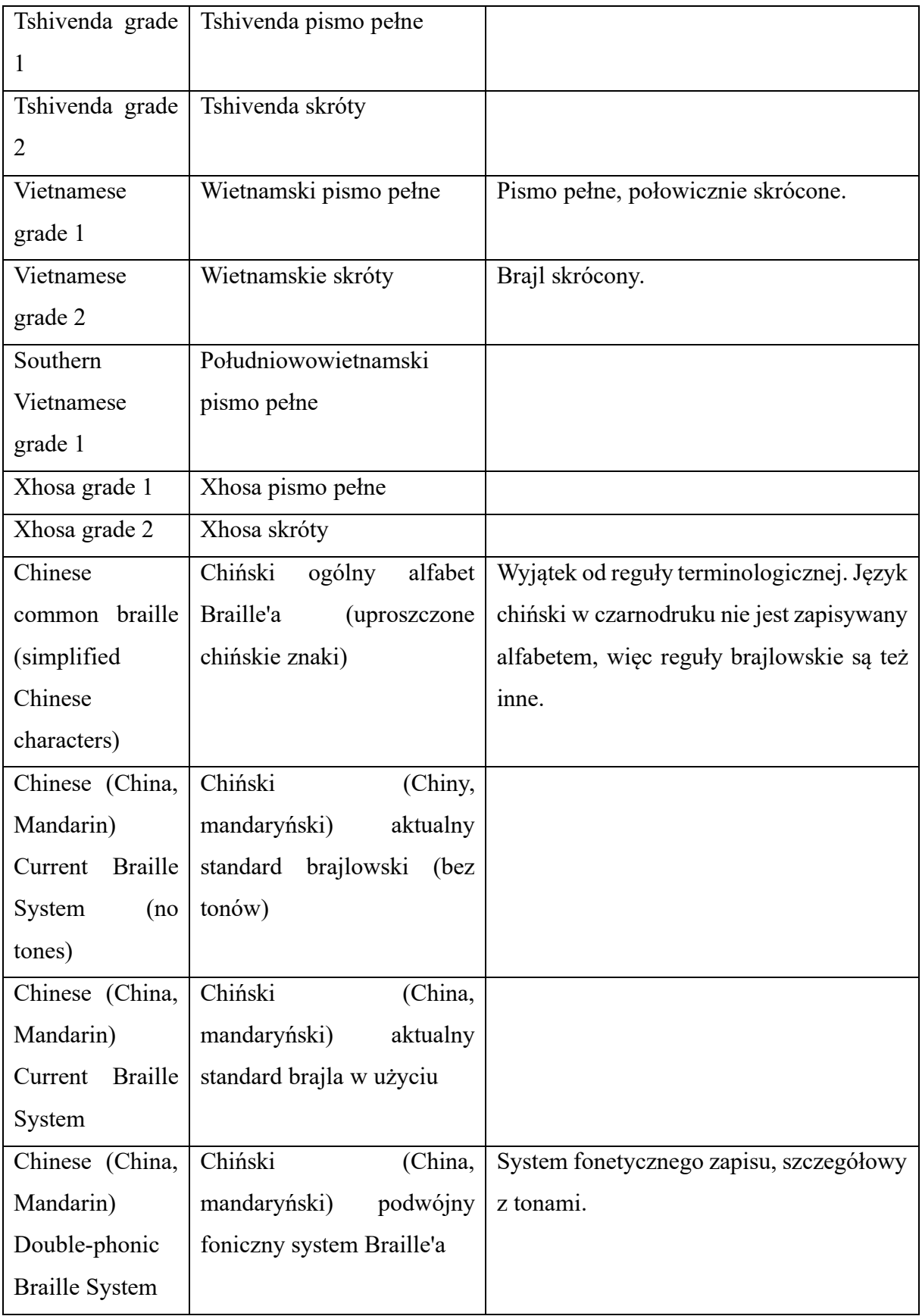

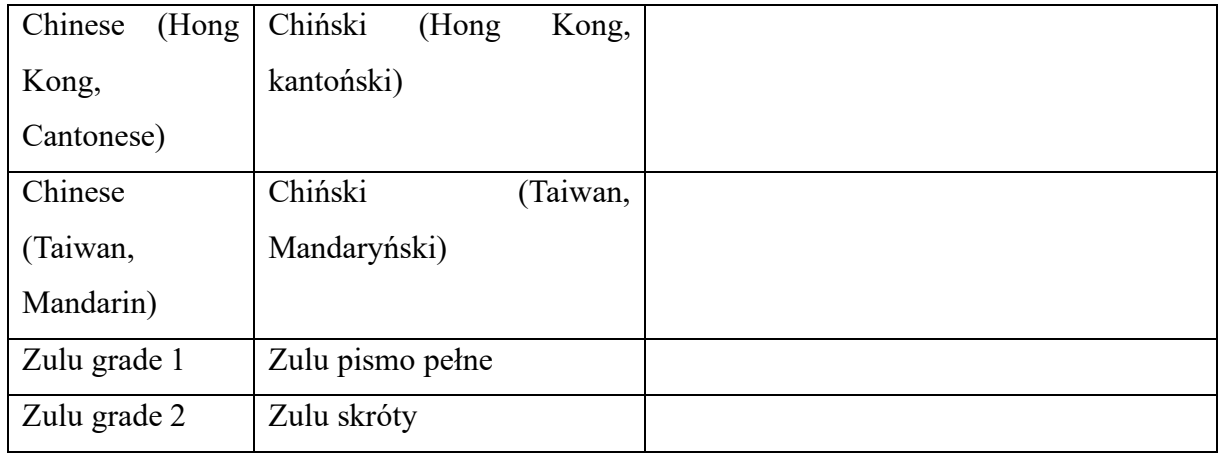

Tabela została wykonana na podstawie rewizji #74989, która w momencie powstawania niniejszej pracy jest najbardziej aktualna z dostępnych w repozytorium. Rewizja to numer wersji tekstu docelowego umieszczonego w repozytorium. Na tej rewizji będę bazował również na dalszych stronach części praktycznej. Z powyższej tabeli wynika, że terminologia użyta w tłumaczeniu nie jest jednoznaczna, a jej systematyzacja zależy od kraju, w którym brajl jako system zapisu jest standaryzowany. Ponieważ, jak wspomniałem w części teoretycznej, lokalizacja jest procesem przystosowania oryginalnego tekstu do kultury docelowej, to i terminologia została dobrana w odpowiedni sposób, z poszanowaniem zrozumiałości dla konkretnej grupy użytkowników, do których tłumaczenie jest kierowane. Widać to doskonale w przypadku języka amharskiego i hebrajskiego.

Z objaśnień w tabeli wynika też, że programista tworzący interfejs i jednocześnie piszący tekst oryginału czasem nieświadomie popełnia poważne błędy. Takie błędy doprowadzają do tego, że tłumaczenie staje się niespójne, chyba że tłumacz w porę wykryje problem, użyje odpowiedniej strategii do jego rozwiązania i nie dopuści do powielenia błędu w swojej lokalizacji.

Tłumacząc interfejs, unikałem używania stylu formalnego oraz skomplikowanej terminologii wszędzie tam, gdzie było to możliwe w przypadku polskiej kultury i języka. Ilustruje to przekład komunikatu z interfejsu.

Oryginał: "You are about to run the COM Registration Fixing tool. This tool will try to fix common system problems that stop NVDA from being able to access content in many programs including Firefox and Internet Explorer. This tool must make changes to the System registry and therefore requires administrative access. Are you sure you wish to proceed?"

Tłumaczenie: "Uruchamiasz narzędzie naprawy błędów rejestracji COM. Naprawia najczęściej spotykane błędy systemowe, uniemożliwiające NVDA interakcję z niektórymi programami, m.in. Firefox i Internet Explorer. Narzędzie wprowadza konieczne zmiany w rejestrze, których nie można wprowadzić bez uprawnień administratora. Czy chcesz kontynuować?"

Pierwszy istotny element tego tłumaczenia to używanie liczby pojedynczej zamiast mnogiej. W polskich tłumaczeniach technicznych zwrot do wielu adresatów jednocześnie brzmi dla użytkownika chłodno i archaicznie. Ponadto we współczesnej Polsce zwroty typu "otwórzcie" lub "czy chcecie" mogą budzić negatywne skojarzenia polityczne. Asocjacje te są reliktem z czasów, gdy Polska była państwem socjalistycznym, a władze zwracały się liczbą mnogą do pojedynczego obywatela. Komunikaty zawierające formy grzecznościowe pan/pani/państwo również nie są dobrym wyborem do stosowania w tłumaczeniach technicznych. Sztucznie przedłużają zdanie, a nie są niezbędne do przekazania informacji. Komunikaty techniczne nie mogą być zbyt długie, ponieważ muszą mieścić się na ekranach urządzeń. Z tego powodu zaleca się pisać je tak, aby przekazać sens informacji możliwie jak najkrótszym poprawnym gramatycznie i stylistycznie zdaniem. Potrzebna jest więc forma neutralna, za pomocą której można zwracać się do wszystkich użytkowników. Należy jednak znaleźć taką, która nikogo nie wyklucza. Po uwzględnieniu wszystkich powyższych kryteriów, najlepszym rozwiązaniem zwrotu do adresata wydaje się być druga osoba liczby pojedynczej.

Kolejnym elementem ważnym z perspektywy tłumacza jest polski termin "prawa administratora". Jest on stosowany powszechnie we wszelkich programach i usługach działających w systemie operacyjnym Windows. Nie można go zastąpić żadnym innym synonimem, ponieważ został on wskazany do stosowania przez firmę Microsoft, czyli producenta systemu operacyjnego Windows. Z tego przykładu wynika, że aby poprawnie zlokalizować NVDA na potrzeby polskich użytkowników, tłumacz musi biegle znać listę terminów obowiązkowych zawartych w publikacjach dla tłumaczy wydanych przez Microsoft. Główną publikacją tego typu jest *Microsoft Language Portal*. Niestety serwis ten najprawdopodobniej wygaśnie drugiego lipca 2023 roku, a światowymi lokalizacjami ma się od tego dnia zająć sztuczna inteligencja. W związku z tym tłumacze lokalizujący produkty firm trzecich, włącznie z NVDA, powinni pobrać i zarchiwizować na własny użytek zasoby Microsoft Language Portal zanim serwis wygaśnie, ponieważ terminologia obowiązkowa po drugim lipca nadal będzie w użytku.

Po analizie wybranych fragmentów interfejsu należy omówić podręcznik użytkownika NVDA. Stanowi on dużą część dokumentacji programu, zawiera bowiem opis wszystkich komponentów i funkcji i dokładne instrukcje obsługi. Podręcznik użytkownika NVDA jest podstawowym narzędziem do nauki obsługi programu, dlatego powinien być napisany jak najbardziej przystępnym językiem. Cała dokumentacja NVDA składa się z następujących elementów: podręcznika użytkownika, listy zmian uzupełnianej po każdej aktualizacji, a także wykazu skrótów klawiszowych programu. Lista zmian i wykaz skrótów klawiszowych generowane są automatycznie po wysłaniu do repozytorium. Przyjmuję więc, że mówiąc o dokumentacji, mam na myśli przede wszystkim podręcznik użytkownika.

Poniżej znajduje się analiza strategii użytej podczas tłumaczenia i lokalizowania jednego z rozdziałów dokumentacji.

*Add-ons and the Add-on Store*

*Dodatki i Add-on Store*

*Add-ons are software packages which provide new or altered functionality for NVDA.*

*They are developed by the NVDA community, and external organisations such as commercial vendors.*

*Dodatki to pakiety oprogramowania dostarczające do NVDA nową lub zmienioną funkcjonalność. Rozwijane są przez społeczność NVDA i organizacje zewnętrzne, takie jak dostawcy komercyjni.*

*Add-ons may do any of the following:*

- *Add or enhance support for certain applications.*
- *Provide support for extra Braille displays or speech synthesizers.*
- *Add or change features in NVDA.*

*Dodatki mogą wykonywać następujące czynności:*

- *Dodawać lub ulepszać wsparcie niektórych aplikacji,*
- *dostarczać wsparcie dodatkowych monitorów brajlowskich lub syntezatorów mowy,*
- *zmieniać funkcje NVDA.*

*NVDA's Add-on Store allows you to browse and manage add-on packages.*

*NVDA Add-on Store umożliwia przeglądanie i zarządzanie dodatkami.*

*All add-ons that are available in the Add-on Store can be downloaded for free. dodatki dostępne w Add-on store są bezpłatne.*

*However, some of them may require users to pay for a license or additional software before they can be used.*

*Niektóre jednak mogą wymagać opłaty licencyjnej lub dodatkowego oprogramowania.*

*Commercial speech synthesizers are an example of this type of add-on.*

*Przykładem tego typu dodatków są komercyjne syntezatory mowy.*

*If you install an add-on with paid components and change your mind about using it, the addon can be easily removed.*

*Jeżeli dodatek z płatnymi komponentami się nie sprawdzi, można go łatwo usunąć.*

*The Add-on Store is accessed from the Tools submenu of the NVDA menu.*

*Add-on store znajduje się w menu NVDA/narzędzia.*

*To access the Add-on Store from anywhere, assign a custom gesture using the Input Gestures dialog.*

*Aby wywołać go globalnie, przypisz gest użytkownika w oknie dialogowym zdarzenia wejścia.*

*Browsing add-ons*

*Przegląd dodatków*

*When opened, the Add-on Store displays a list of add-ons.*

*Po otwarciu Add-on Store, zobaczysz listę dodatków.*

*You can jump back to the list with alt+l from anywhere else within the store.*

*Możesz do niej wrócić z dowolnej części addon-store używając skrótu alt+l.*

*If you have not installed an add-on before, the add-on store will open to a list of add-ons available to install.*

*Jeżeli do tej pory nie instalowałeś jeszcze żadnego dodatku, Add-on store zostanie otwarte na liście dostępnych do zainstalowania.*

*If you have installed add-ons, the list will display currently installed add-ons.*

*Jeżeli posiadasz już zainstalowane dodatki, pokażą się one na liście zainstalowanych.*

*Selecting an add-on, by moving to it with the up and down arrow keys, will display the details for the add-on.*

*Poruszaj się strzałkami w górę i w dół, żeby przeczytać szczegóły każdego dodatku.*

*Add-ons have associated actions that you can access through an actions menu, such as install, help, disable, and remove.*

*Do poszczególnych dodatków przypisane są działania, takie jak zainstaluj, pomoc, wyłącz i usuń, do których możesz dotrzeć używając menu działań.*

*Available actions will change based on whether the add-on is installed or not, and whether it is enabled or disabled.*

*Dostępne działania zmienią się w zależności od tego, czy dodatek jest zainstalowany, czy nie. Zależą też od stanu - włączony lub wyłączony.*

*Add-on list views*

*Listy dodatków*

*There are different views for installed, updatable, available and incompatible add-ons.*

*Dostępne są cztery listy dodatków: zainstalowane, do zaktualizowania, dostępne i niezgodne.*

*To change the view of add-ons, change the active tab of the add-ons list using ctrl+tab.*

*Aby zmienić listę dodatków, zmień aktywną kartę właściwości używając ctrl+tab.*

*You can also tab to the list of views, and move through them with the leftArrow and rightArrow keys.*

*Możesz także klawiszem tab przejść do listy kart właściwości, i przemieszczać się między nimi używając strzałki w lewo i strzałki w prawo.*

*Filtering for enabled or disabled add-ons*

*Filtrowanie włączonych i wyłączonych dodatków*

*Normally, an installed add-on is "enabled", meaning that it is running and available within NVDA.*

*Właściwie zainstalowany dodatek jest "włączony",. Status ten oznacza, że jest uruchomiony i dostępny.*

*However, some of your installed add-ons may be set to the "disabled" state.*

*Jednak niektóre zainstalowane dodatki mogą być ustawione w stanie "wyłączony".*

*This means that they will not be used, and their functions won't be available during your current NVDA session.*

*To oznacza że nie będą używane, a ich funkcjonalność nie będzie dostępna podczas twojej aktualnej sesji NVDA.*

*You may have disabled an add-on because it conflicted with another add-on, or with a certain application.*

*Mogłeś wyłączyć dodatek, ponieważ był w konflikcie z innym dodatkiem albo którąś aplikacją systemową.*

*NVDA may also disable certain add-ons, if they are found to be incompatible during an NVDA upgrade; though you will be warned if this is going to happen.*

*NVDA może samodzielnie wyłączać niektóre dodatki, jeżeli podczas aktualizacji okażą się niezgodne. O takiej sytuacji zostaniesz ostrzeżony.*

*Add-ons can also be disabled if you simply don't need them for a prolonged period, but don't want to uninstall them because you expect to want them again in the future.*

*Dodatki mogą również zostać wyłączone, jeśli nie używasz ich przez dłuższy czas, ale ich nie odinstalowujesz, bo w przyszłości mogą znowu być potrzebne.*

*The lists of installed and incompatible add-ons can be filtered by their enabled or disabled state.*

*Lista niezgodnych lub zainstalowanych dodatków może być filtrowana według ich stanu.* 

*The default shows both enabled and disabled add-ons.*

*Domyślnie pokazują się dodatki włączone i wyłączone.*

*Include incompatible add-ons*

*Pokazuj niezgodne dodatki*

*Available and updatable add-ons can be filtered to include incompatible add-ons that are available to install.*

*Lista dodatków dostępnych i dodatków do zainstalowania może być filtrowana tak, aby pokazywały się dodatki niezgodne dostępne do instalacji.*

*Filter add-ons by channel*

*Filtruj dodatki według kanału*

*Add-ons can be distributed through up to four channels:*

*Dodatki mogą być dystrybuowane w czterech kanałach:*

*• Stable: The developer has released this as a tested add-on with a released version of NVDA.*

*• stabilnym – Programista opublikował stabilny dodatek do użytku ze stabilną wersją NVDA,*

*• Beta: This add-on may need further testing, but is released for user feedback. Suggested for early adopters.*

*• Beta – Taki dodatek wymaga dłuższego testowania, ale został opublikowany w celu zbierania informacji zwrotnej od użytkowników, Kanał polecany ludziom zainteresowanym wersjami beta.*

*• Dev: This channel is suggested to be used by add-on developers to test unreleased API changes. NVDA alpha testers may need to use a "Dev" version of their add-ons.*

*• Dev – Ten kanał jest rekomendowany do użytku przez programistów dodatków do testowania zmian w Api. Kanał skierowany do testerów wersji alpha NVDA.*

*• External: Add-ons installed from external sources, outside of the add-on store.*

*• Z pliku: dodatki instalowane z zewnętrznych źródeł, czyli spoza add-on store.*

*To list add-ons only for specific channels, change the "Channel" filter selection.*

*Aby pokazywać dodatki tylko z określonych kanałów, zmień wybór w filtrze "kanał".*

*Searching for add-ons*

*Wyszukiwanie dodatków*

*To search add-ons, use the "Search" text box.*

*Aby wyszukiwać dodatki, używaj pola edycji "szukaj".* 

*You can reach it by pressing shift+tab from the list of add-ons, or by pressing alt+s from anywhere in the Add-on Store interface.*

*Możesz przejść do niego naciskając shift+tab z listy dodatków, lub naciskając skrót alt+s z jakiegokolwiek miejsca w interfejsie Add-on store.*

*Type a keyword or two for the kind of add-on you're looking for, then tab back to the list of addons.*

*Napisz jedno lub dwa kluczowe słowa, żeby wyszukać żądany typ dodatku którego szukasz, potem wróć przyciskiem tab do listy dodatków.*

*Add-ons will be listed if the search text can be found in the display name, publisher or description.*

*Wyszukiwane dodatki pojawią się na liście, jeżeli wpisany przez ciebie tekst zostanie znaleziony w polach nazwy wyświetlanej, wydawcy lub opisu.*

*Add-on actions*

*Działania na dodatkach*

*Add-ons have associated actions, such as install, help, disable, and remove.*

*Dodatki posiadają przypisane działania, takie jak instalacja, pomoc, wyłączanie i usuwanie.*

*The actions menu can be accessed for an add-on in the add-on list by pressing the applications key, enter, right clicking or double clicking the add-on.*

*Do menu działań konkretnego dodatku można wejść z listy naciskając klawisz kontekstowy, enter, klikając prawym przyciskiem myszy lub klikając dwukrotnie jej lewym przyciskiem.*

*There is also an Actions button in the selected add-on's details, which can be activated normally or by pressing alt+a.*

*Przycisk działania znajduje się w szczegółach danego dodatku, który może być aktywowany klawiszem enter lub skrótem alt+a.*

*Installing add-ons*

*Instalowanie dodatków*

*Just because an add-on is available in the NVDA Add-ons Store, does not mean that it has been approved or vetted by NV Access or anyone else.*

*Jeżeli dodatek znajduje się w add-on store, nie oznacza to, że został zatwierdzony lub sprawdzony przez organizację NV Access czy kogokolwiek innego.*

*It is very important to only install add-ons from sources you trust.*

*Najważniejsze jest to, abyś instalował dodatki z zaufanych źródeł.*

*The functionality of add-ons is unrestricted inside NVDA.*

*Funkcjonalność dodatków jest nieograniczona wewnątrz NVDA.*

*This could include accessing your personal data or even the entire system.*

*To może włączać dostęp do twoich danych osobowych lub nawet twojego systemu.*

*You can install and update add-ons by browsing Available add-ons.*

*Możesz instalować dodatki przeglądając dostępne dodatki.*

*Select an add-on from the "Available add-ons" or "Updatable add-ons" tab. Then use the update, install, or replace action to start the installation.*

*Wybierz dodatek z jednej z kart właściwości "odkrywaj" lub "dodatki do zaktualizowania". Potem użyj działania zaktualizuj, zainstaluj lub zamień, aby rozpocząć instalację.*

*To install an add-on you have obtained outside of the Add-on Store, press the "Install from external source" button.*

*Aby zainstalować dodatek, który pobrałeś spoza add-on store, naciśnij przycisk "zainstaluj z pliku".* 

*This will allow you to browse for an add-on package (.nvda-addon file) somewhere on your computer or on a network.*

*To umożliwi poszukiwanie pliku pakietu dodatku (.nvda-addon) gdzieś na twoim komputerze lub w sieci.*

*Once you open the add-on package, the installation process will begin.*

*Gdy otworzysz pakiet dodatku dla NVDA, rozpocznie się instalacja.*

*If NVDA is installed and running on your system, you can also open an add-on file directly from the browser or file system to begin the installation process.*

*Jeżeli NVDA jest już zainstalowana w twoim systemie, możesz także otworzyć plik dodatku bezpośrednio z przeglądarki lub systemu plików, aby rozpocząć proces jego instalacji.*

*When an add-on is being installed from an external source, NVDA will ask you to confirm the installation.*

*Gdy dodatek jest instalowany z pliku, NVDA zapyta cię o potwierdzenie chęci instalacji dodatku.*

*Once the add-on is installed, NVDA must be restarted for the add-on to start running, although you may postpone restarting NVDA if you have other add-ons to install or update.*

*Kiedy dodatek zostanie zainstalowany, program NVDA musi być ponownie uruchomiony, aby dodatek zaczął działać. Jeżeli chcesz zainstalować lub zaktualizować inne dodatki, możesz odłożyć ponowne uruchomienie NVDA na później.*

*Removing Add-ons*

*Usuwanie dodatków*

*To remove an add-on, select the add-on from the list and use the Remove action.*

*Aby usunąć dodatek, wybierz go z listy i użyj działania usuń.*

*NVDA will ask you to confirm removal.*

*NVDA poprosi cię o potwierdzenie usunięcia.*

*As with installing, NVDA must be restarted for the add-on to be fully removed.*

*Tak jak w przypadku instalacji, program NVDA musi zostać ponownie uruchomiony, żeby dodatki mogły być usunięte w całości.*

*Until you do, a status of "Pending removal" will be shown for that add-on in the list.*

*Dopóki tej akcji nie wykonasz, stan "oczekiwanie na usunięcie" będzie pokazywany dla tego dodatku na liście.*

*Disabling and Enabling Add-ons*

*Wyłączanie i włączanie dodatków*

*To disable an add-on, use the "disable" action.*

*Aby wyłączyć dodatek, użyj działania "wyłącz".* 

*To enable a previously disabled add-on, use the "enable" action.*

*Aby włączyć poprzednio wyłączony dodatek, użyj działania "włącz".* 

*You can disable an add-on if the add-on status indicates it is "enabled", or enable it if the addon is "disabled".*

*Dodatek możesz wyłączyć, jeżeli jego stan wskazuje "włączony", lub go włączyć, jeżeli dodatek jest* "*wyłączony*".

*For each use of the enable/disable action, add-on status changes to indicate what will happen when NVDA restarts.*

*Po każdym użyciu działania wyłącz/włącz, zmienia się stan, żeby pokazać, co się stanie z dodatkiem po ponownym uruchomieniu NVDA.*

*If the add-on was previously "disabled", the status will show "enabled after restart".*

Jeżeli dodatek został poprzednio "wyłączony", stan pokaże "włączony dopiero po ponownym *uruchomieniu".*

*If the add-on was previously "enabled", the status will show "disabled after restart".*

*jeżeli dodatek został poprzednio "włączony", stan pokaże "wyłączony dopiero po ponownym uruchomieniu".*

*Just like when you install or remove add-ons, you need to restart NVDA in order for changes to take effect.*

*Tak jak przy instalacji lub usuwaniu dodatków, musisz ponownie uruchomić NVDA, aby zmiany zadziałały.*

*Incompatible Add-ons*

*Niezgodne dodatki*

*Some older add-ons may no longer be compatible with the version of NVDA that you have.*

*Niektóre starsze dodatki mogą być niezgodne z wersją NVDA, którą posiadasz.*

*If you are using an older version of NVDA, some newer add-ons may not be compatible either.*

*Jeżeli używasz starszej wersji NVDA, niektóre nowsze dodatki mogą także być niezgodne.*

*Attempting to install an incompatible add-on will result in an error explaining why the add-on is considered incompatible.*

*Próba zainstalowania niezgodnego dodatku skutkuje błędem objaśniającym, dlaczego dodatek jest niezgodny.*

*For older add-ons, you can override the incompatibility at your own risk.*

*Dla starszych dodatków możesz nadpisać zgodność na własną odpowiedzialność.*

*Incompatible add-ons may not work with your version of NVDA, and can cause unstable or unexpected behaviour including crashing.*

*Niezgodne dodatki mogą nie działać w nowszej wersji NVDA i mogą spowodować niepożądane skutki, włączając w to zawieszanie się.*

*You can override compatibility when enabling or installing an add-on.*

*Możesz nadpisać zgodność przed włączeniem lub instalacją dodatku.*

*If the incompatible add-on causes issues later, you can disable or remove it.*

*Jeżeli niezgodny dodatek sprawia problemy, możesz go usunąć lub wyłączyć.*

*If you are having trouble running NVDA, and you have recently updated or installed an addon, especially if it is an incompatible add-on, you may want to try running NVDA temporarily with all add-ons disabled.*

*W razie kłopotów z uruchamianiem NVDA po niedawnej aktualizacji lub instalacji dodatku, zwłaszcza, jeżeli jest to dodatek niezgodny, możesz spróbować uruchomić NVDA tymczasowo z wyłączonymi wszystkimi dodatkami.*

*To restart NVDA with all add-ons disabled, choose the appropriate option when quitting NVDA.*

*Aby uruchomić NVDA ponownie z wszystkimi wyłączonymi dodatkami, wybierz odpowiednią opcję podczas wyłączania NVDA.*

*Alternatively, use the command line option --disable-addons.*

*Ewentualnie użyj opcji wiersza poleceń --disable-addons.*

*You can browse available incompatible add-ons using the available and updatable add-ons tabs.*

*Możesz przeglądać dostępne niezgodne dodatki, używając którejś z kart właściwości odkryj i dodatki do zaktualizowania.*

*You can browse installed incompatible add-ons using the incompatible add-ons tab.*

*Możesz przeglądać zainstalowane niezgodne dodatki, używając karty właściwości niezgodne dodatki.*

Po zaprezentowaniu wybranego rozdziału tekstu oryginalnego i docelowego, należy omówić strategie użyte w przekładzie i te służące do lokalizowania. Pierwszym wyrażeniem, które sprawia trudność, ponieważ nie nadaje się do lokalizacji, jest termin *Add-on-store*. W tekście docelowym powtarza się on w swojej nieodmiennej formie, a ponadto w ogóle nie został przełożony na język polski. Zrezygnowałem z tłumaczenia na rzecz oryginalnej nazwy *Add-on Store* ponieważ najwłaściwszy polski odpowiednik "sklep z dodatkami" sugerowałby, że jest to miejsce, w którym można te dodatki kupić. Tymczasem *Add-on Store* przede wszystkim jest narzędziem, dzięki któremu można pobierać je z odpowiednio dedykowanego serwera, a także nimi zarządzać. Z tekstu wynika też, że wszystkie dostępne dodatki pozyskuje się bezpłatnie, a sklep kojarzy się raczej z kupowaniem i pieniędzmi. Decydując się na taki krok, kierowałem się regułą, która mówi, że nazwy własne nie powinny podlegać przekładowi. Wbrew pozorom termin *Add-on Store* jest wyjątkiem, który potwierdza tezę pracy, ale w dość przewrotny sposób. Okazuje się bowiem, że najlepszą formą lokalizacji bywa czasem pozostawienie oryginalnego terminu, ponieważ właściwie dobrany ekwiwalent może nieść ze sobą nie potrzebne dodatkowe znaczenia zaburzające zrozumiałość.

Kolejną bardzo istotną różnicą między tekstem angielskim i polskim jest stopień formalności stylu. Znalezienie równowagi między stylem formalnym i nieformalnym w przekładzie, a później konsekwentne stosowanie tego balansu w całym tekście docelowym ma ogromny wpływ na przystępność i zrozumiałość przekazu. Należy pamiętać, że w omawianym zakresie w języku angielskim obowiązują inne normy niż w polszczyźnie. Na przykład polskie formy grzecznościowe *pan/pani/państwo* były kiedyś używane w starszych wersjach polskiego podręcznika użytkownika NVDA. Z czasem tłumaczenia techniczne zaczęły coraz mniej przypominać przekłady literackie, w których podkreślało się szacunek wobec odbiorcy. Z upływem lat w tłumaczeniach technicznych zaczęła jednak dominować oszczędność miejsca przy jednoczesnej kondensacji treści. Formy grzecznościowe w przekładach technicznych powoli zanikają, na przykład obecnie w polskiej lokalizacji NVDA już się ich nie stosuje. Zastąpiły je formy drugiej osoby liczby pojedynczej, czyli zwroty do konkretnego indywidualnego adresata. Zamiast tego można również zastosować bezosobowe formy strony biernej, np. "należy / można". Proponowane tu rozwiązanie nieco upodabnia styl polskiej wypowiedzi do oryginału. W języku angielskim "you" oznaczające "ty" lub "wy" jest nieodzowne do zbudowania poprawnego zdania i nie da się go pominąć z punktu widzenia gramatyki, a odpowiedniki polskich form grzecznościowych właściwie nie istnieją.

Strategią pomocną w procesie lokalizacji jest racjonalizacja tekstu tłumaczonego. Strategia ta była kilkakrotnie wspominana powyżej. Polega ona na dopasowaniu długości tekstu docelowego tak, aby spełniał swoją funkcję i nie różnił się długością od tekstu źródłowego bez wyraźnej przyczyny. W skrócie mówiąc, dla lokalizacji tekstów technicznych racjonalizacja oznacza oszczędność miejsca przy jednoczesnym zachowaniu maksimum treści. Tekst techniczny poddany racjonalizacji powinien być krótki, a jednocześnie zachowywać sens oryginału przy uwzględnieniu różnic kulturowych.

Warto także zasygnalizować potrzebę zapobiegania merytorycznym błędom w tekście docelowym. W angielskiej wersji dokumentacji i interfejsu znajduje się problematyczna fraza. Nie zgadza się ona z działaniem opcji, którą opisuje. Można powiedzieć, że tłumacz staje się jednym z testerów poprawnego działania programu, ponieważ musi sprawdzić, czy tekst oryginalny mówi prawdę. Jeśli tłumacz nie jest wystarczająco wnikliwy i zamiast przetestować działanie opcji, które lokalizuje, ograniczy się tylko do pracy z plikiem tłumaczenia, błąd z oryginału zostanie powielony w wersji nieanglojęzycznej. Zjawisko to nie jest łatwe do wyjaśnienia, zatem rozważmy następujący przykład. W oryginale dokumentacji oraz interfejsu czytamy: "Install from external sources". Dosłowny przekład tej komendy brzmi: "Instaluj z zewnętrznych źródeł". Zewnętrzne źródła to serwery dostawców dodatków, z których się je pobiera. Natomiast po aktywowaniu tej opcji w programie NVDA wcale nie rozpoczyna się pobieranie danych z serwera, tylko otwiera się okno wyboru pliku z komputera użytkownika. Dlatego poprawnym tłumaczeniem kłopotliwej frazy będzie "Instaluj z pliku", a nie "z zewnętrznych źródeł". Aby uniknąć powtarzania tego błędu i podobnych usterek w przyszłych wersjach polskiej lokalizacji, zdecydowałem się na powyższą zmianę, która w większym stopniu koresponduje z działaniem lokalizowanego oprogramowania. Zamiast tłumaczenia dosłownego, wiernego w stosunku do wersji oryginalnej otrzymałem poprawną instrukcję, zgodną z faktycznym działaniem oprogramowania. Przyjęte rozwiązanie translatorskie w znaczącym stopniu potwierdza tezę postawioną w teoretycznej części pracy i wielokrotnie iest wspominane. Tłumaczenie bez lokalizacji nie jest możliwe, ponieważ bez niej polscy użytkownicy NVDA staliby się kolejną grupą użytkowników wprowadzonych w błąd.

Na szczególną uwagę podczas omawiania pomocnych technik zasługuje również sposób potraktowania w przekładzie na język polski trybu rozkazującego. Formy tego trybu mają wysoką frekwencję w tekście źródłowym. Sygnalizują one potrzebę wykonania jakiegoś działania albo służą do dawania instrukcji. Angielski imperatyw, czyli czasownik w trybie rozkazującym, ma tę samą formę co bezokolicznik, więc angielski tryb rozkazujący brzmi grzecznie, łagodnie. Z drugiej strony polskie imperatywy mają zupełnie inne końcówki niż bezokoliczniki, przez co ich częste stosowanie powoduje obniżenie stylu tekstu. Niektórzy odbiorcy komunikatu mogą odebrać je jako nośnik przymusu lub pewną impertynencję. Aby uniknąć niezręczności, tłumacz powinien wrócić do ustalania równowagi między stylem formalnym i nieformalnym w przekładzie oraz dostosować liczbę imperatywów do odpowiednich norm języka polskiego.

Umiar w stosowaniu trybu rozkazującego można zachować, używając na przykład form trybu rozkazującego na przemian ze wspominanymi powyżej bezosobową postacią strony biernej. Ta strategia znowu wskazuje na prawidłowość stanowiącą podstawę niniejszej pracy. Jeśli tłumacz przełoży tekst źródłowy zamiast go lokalizować, będzie musiał użyć trybu rozkazującego tak często jak w oryginale. Sprawi to z pewnością, że takie tłumaczenie będzie bardzo nieprzyjemne w odbiorze i spotka się z nieprzychylnymi komentarzami polskich użytkowników. Udowadniając to spostrzeżenie, można dodatkowo powołać się na teorię widzialności i niewidzialności tłumacza autorstwa Lawrence'a Venutiego. W przypadku spolszczenia czytnika ekranu NVDA tłumacz jest połowicznie widoczny. Widać go, kiedy wchodzi w interakcję z użytkownikiem poprzez polski tryb rozkazujący. Niewidoczny staje się, jeśli zlokalizował produkt i nie da się zauważyć, że to przekład zagranicznego utworu, a nie oryginalny polski tekst. Takie złagodzenie imperatywów w dużym stopniu pomaga ukryć działalność tłumacza.

Występujące w wersji angielskiej związki frazeologiczne również podlegają lokalizacji, a nie samemu przekładowi. Najmniej efektywną strategią byłoby dosłowne przetłumaczenie frazeologizmów z tekstu źródłowego na docelowy. Jest to przede wszystkim niezalecane i odradzane, ponieważ frazeologizmy traktować należy jako całość. Taki przekład brzmiałby sztucznie i obco, a tłumaczowi zależy przecież na udomowieniu tekstu docelowego, czyli dostosowaniu go w pełni do docelowej kultury i realiów językowych. Znacznie lepszą metodą przełożenia angielskich frazeologizmów będzie znalezienie ich polskich odpowiedników, które pasują do kontekstu przekazywanej przez tłumacza informacji. Proces ten można rozpatrywać na następującym przykładzie: Zdanie zawierające angielski związek frazeologiczny "if you change your mind" przetłumaczone dosłownie brzmi "jeśli zmienisz swój umysł". Dla polskiego użytkownika, który nie zna języka angielskiego, ten komunikat będzie zupełnie niezrozumiały. Jeśli odbiorca tekstu zna angielski w stopniu umożliwiającym styczność z omawianym frazeologizmem, będzie wiedział, że niezrozumiały komunikat jest wynikiem ludzkiego błędu lub dosłownego tłumaczenia maszynowego. W polskiej lokalizacji najlepiej więc użyć odpowiednika naturalnie występującego w ojczystym języku. Na myśl w pierwszej kolejności nasuwa się "jeśli zmienisz zdanie", ale ten związek frazeologiczny niezbyt pasuje do kontekstu. Mowa bowiem o możliwości usunięcia dodatku z NVDA, jeżeli ten nie działa zgodnie z oczekiwaniami użytkownika. Dla zachowania kontekstu warto zrezygnować ze związku frazeologicznego w jakiejkolwiek postaci i napisać po prostu "jeśli dodatek się nie sprawdzi". Udomowienie tłumaczenia, czyli de facto jego lokalizacja, może polegać również na dopasowaniu użytych wyrażeń do kontekstu przekazu zamiast stosowania figuratywnych związków frazeologicznych. Drugim przykładem tego typu jest połączenie wyrazowe "at your own risk", którego systemowy odpowiednik to "na własne ryzyko". W przypadku programu udźwiękawiającego komputer trudno mówić o ryzyku, ponieważ wyraz ten kojarzy się z pewnym zagrożeniem lub możliwością wystąpienia nieprzewidzianych kłopotów. Zdecydowanie lepiej sprawdzi się frazem "na własną odpowiedzialność", co oznacza, 'akceptując ewentualne konsekwencje'.

W podręczniku użytkownika znajdują się dokładne instrukcje obsługi ze wskazaniem, w której sekcji menu znaleźć daną opcję. Ścieżki do menu, których użytkownik potrzebuje do interakcji z programem są znacznie bardziej precyzyjnie wskazane w tekście polskim. Precyzyjność jest tu osiągana bardziej szczegółowymi opisami przejść z głównego menu programu do poszczególnych kategorii podmenu i dodatkowo wzmocniona użyciem ukośnika po każdym elemencie menu. W tekście polskim najpierw podawany jest element nadrzędny a potem elementy podrzędne. W tekście angielskim jest odwrotnie, a nazwy elementów menu oddzielone są przecinkami.

Zbyt częste stosowanie zwrotów do adresata negatywnie wpływa na styl i spójność tekstu. Warto tego unikać zastępując czasem drugą osobę liczby pojedynczej konstrukcjami bezosobowymi. Taką sytuację ilustruje następujący przykład: angielskie "Add-on can be easily removed" najłatwiej przetłumaczyć "Możesz go łatwo usunąć". Użycie tego ekwiwalentu przekładowego oznaczałoby jednak kolejny zwrot do adresata. Ostatecznie oryginalna fraza została więc przetłumaczona jako "Można go łatwo usunąć". Ten sam przykład może służyć do omówienia innego zjawiska, mianowicie rzeczownikowy podmiotem zastępuje się zaimkami, żeby następujące po sobie zdania dotyczące tej samej kwestii były spójne stylistycznie. Tak więc "add-on can be easily removed." po polsku może zabrzmieć "Dodatek można łatwo usunąć". Podmiotem w tym zdaniu jest słowo "dodatek". Jeśli kilka zdań pod rząd ma ten sam podmiot, tekst zaczyna być niepoprawny stylistycznie. W tym celu, zamiast powtarzać ten sam podmiot w kolejnym zdaniu, należy zastąpić go zaimkiem osobowym. Skutkiem takiego zabiegu w tekście docelowym podręcznika użytkownika NVDA jest "Można go łatwo usunąć".

Zwrot do adresata za pomocą drugiej osoby liczby pojedynczej może być męsko- lub niemęskoosobowy. W przedstawionym powyżej rozdziale tekstu docelowego widać wyraźnie, że zwroty męskoosobowe używane są do wszystkich adresatów niezależnie od ich płci. Zatem odbiorca tekstu docelowego napotka frazę "jeśli zainstalowałeś", ale nie znajdzie żeńskiego odpowiednika "jeśli zainstalowałaś". Uwzględnianie obu końcówek oddzielonych ukośnikiem "zainstalowałeś/aś" nie jest ekonomiczne, ponieważ zabiera zbyt dużo miejsca i wprowadza dodatkową zbędną informację. Zwroty męskoosobowe w tekstach technicznych przyjmują rolę markera neutralności. Oznacza to, że chociaż zwykło się w nich stosować formę męskoosobową, stają się one neutralne i nie mają na celu wykluczania jakiejkolwiek płci. W angielskich zwrotach do adresata problem męsko- lub niemęskoosobowości nie istnieje, gdyż w angielszczyźnie nie ma męskich i żeńskich końcówek czasowników odmienianych przez osoby w czasie przeszłym.

W niektórych przypadkach trzeba zajrzeć do interfejsu lokalizowanego oprogramowania, żeby w tekście docelowym opisać coś dokładniej niż jest to zrobione w oryginale. Na przykład w tekście angielskim czytamy: "There are different views for installed, updatable, available and incompatible add-ons". Aby polski opis był bardziej klarowny, zdecydowałem się policzyć dostępne listy dodatków, pomimo że oryginał w ogóle nie wspomina, ile ich jest. Zabieg ten skutkuje następującym przekładem: "Dostępne są cztery listy dodatków: zainstalowane, do zaktualizowania, dostępne i niezgodne".

Tłumaczenie niektórych czasowników na język polski za pomocą ich systemowych ekwiwalentów nie jest możliwe, ponieważ nie istnieją ich dokładne odpowiedniki. Nie należy tworzyć ich doraźnie na potrzeby tłumaczenia: przykładowo czasownika *to tab* nie powinno się tłumaczyć jako \**przetabować*. W polskiej lokalizacji ten czasownik tłumaczy się w sposób

opisowy: "przejść klawiszem tab". Drugi przykład stanowi *to list*: zamiast \*wylistować bardziej adekwatne będzie *pokazywać*. Znów wyraźnie widać, że tłumaczenie bliskie dosłownemu nie będzie właściwie akceptowalne w odczuciu odbiorcy i nie spełni swojej funkcji bez lokalizacji.

Analizując lokalizację tekstu technicznego, nie sposób pominąć różnicy pomiędzy kolejnością części zdania angielskiego i polskiego. Kolejność ta nazywana jest porządkiem lub szykiem zdania. Bywa, że trzeba zmienić w zdaniu podmiot, żeby po polsku brzmiało ono poprawnie. W każdym z tych dwóch języków szyk zdania jest inny. Rozważmy następujący przykład: W oryginalnym zdaniu "The default shows both enabled and disabled add-ons" podmiotem jest słowo *default*, które oznacza 'domyślność'lub 'stan domyślny'. Jednak żadnen z potencjalnych ekwiwalentów nie pasuje w należytym stopniu do kontekstu przekazywanej informacji. W tekście docelowym problem ten rozwiązany został dzięki ustawieniu szyku zdania tak, aby inny rzeczownik stał się podmiotem. Efektem zastosowania tej techniki jest zdanie: "Domyślnie pokazują się dodatki włączone i wyłączone", gdzie podmiotem jest słowo *dodatki*. Konieczność zmiany szyku zdania wynika z lokalizowania, a nie bezpośrednio z tłumaczenia, co po raz kolejny potwierdza postawioną na początku tezę.

Konstrukcję KTÓRY + CZASOWNIK można skrócić stosując imiesłowy bierne. Jest to przydatne, kiedy na przekład danej frazy w tekście technicznym tłumacz ma niewiele miejsca. Zabieg taki nieco skraca otrzymane zdanie, nie zaburzając zrozumiałości wypowiedzi i nie pogarszając stylu. Na przykład oryginalne "sources you trust" zostało przełożone jako "zaufanych źródeł" zamiast "źródeł, którym ufasz".

Z powodu normy interpunkcyjnej i w pewnym stopniu ze względów estetycznych w tekście docelowym wskazane są zmiany w interpunkcji. Kropki po nazwach kanałów dodatków w tekście docelowym zastępowane są przecinkami. Kropki powinny kończyć zdania lub ich równoważniki, natomiast nazwy kanałów stanowią tylko listę rzeczowników i należy je oddzielać przecinkami.

## Rozdział 3: Wnioski

<span id="page-42-0"></span>Praca ta poświęcona jest omówieniu problemów i wyzwań napotkanych w procesie tłumaczenia i lokalizacji czytnika ekranu NVDA. W części teoretycznej zawarłem różnice między tłumaczeniem a lokalizacją. Ta część pracy prowadzi do wniosku, że lokalizacja zawsze wiąże się z udomowieniem, ale należy pamiętać, że lokalizacja tekstu nie jest równa tłumaczeniu.

Tłumaczenie i lokalizowanie to dwa zupełnie różne procesy, zatem należy traktować je jako odrębne działania. Jednak w celu uzyskania poprawnego pod każdym względem tekstu docelowego, należy je oba zastosować. Poparciem tego twierdzenia jest przeprowadzona analiza przedstawionych powyżej fragmentów tekstu źródłowego i docelowego.

Pierwszy przykład potwierdzający tezę dotyczy terminologii tablic brajlowskich w języku angielskim i polskim. Z tego wynika, że oryginalne nazwy tablic brajlowskich nie oddają ich specyfiki. Muszą więc zostać przetłumaczone i zlokalizowane przez porównanie z tablicami polskimi.

Jeśli chodzi o analizę podręcznika użytkownika, ze wszystkich przytoczonych przykładów wynika potwierdzenie tezy, że oddzielenie lokalizacji od tłumaczenia skutkuje pogorszeniem jakości i funkcjonalności tekstu docelowego. Nie można także pominąć faktu, że tłumacz podczas przekładania lub lokalizowania staje się jednym z pierwszych i najważniejszych testerów produktu, którego interfejs lub dokumentację tłumaczy. W celu zapobiegania powieleniu błędów z wersji oryginalnej tłumacz nie może poprzestać na samym przekładzie bez lokalizacji. Testując produkt, wykrywa wadliwe fragmenty oryginału, a tekst polski lokalizuje już bez tych błędów. Można więc stwierdzić, że lokalizacja jest nie tylko konieczna w celu dostosowania produktu do danej kultury i języka, ale sprawdza się też jako metoda służąca poprawieniu poważnych nieścisłości.

## <span id="page-43-0"></span>Bibliografia

- 1. Berman, Antoine. "Translation and the Trials of the Foreign", The Translation Studies Reader. Venuti, Lawrence (ed.), London, New York: Routledge, 2000, p. 286 – 296.
- 2. Freigang K.H., 1984: Machinelle und znachinengestutzte Ubersetzungsverfahren in der Praxis, w: W. Wilss, G. Thome (red.), 344- 349.
- 3. Hans J. "Skopos and Commission in Translational Action". The Translation Studies Reader. Venuti, Lawrence (ed.), London, New York: Routledge, 2000, p. 221-223.
- 4. Kielar, Barbara Z. 1988. Tłumaczenie i koncepcje translatoryczne. Wrocław-Warszawa-Kraków-Gdańsk-Łódź: Zakład Narodowy Imienia Ossolińskich. Wydawnictwo Polskiej Akademii Nauk.
- 5. Levý, Jirví. "Translation as a Decision Process". The Translation Studies Reader. Venuti, Lawrence (ed.), London, New York: Routledge, 2000, p. 148-158.
- 6. Ludskanow A., 1973: Tłumaczy człowiek i maszyna cyfrowa, Warszawa: Wydawnictwa Naukowo-Techniczne
- 7. Vadim V. Sdobnikov, Translation vs Localization: What's the Difference?, Journal of Siberian Federal University. Humanities & Social Sciences 9 (2018 11) 1487-1498 $\sim$  $\sim$
- 8. Venuti, Lawrence. The Translator's Invisibility. A History of Translation. London, New York: Routledge, 2004, p. 1-43.

### Rječnici:

- 9. Cambridge English Dictionary. Cambridge University Press, 2019. Web. 23 July 2019 <https://dictionary.cambridge.org/>.
- 10. Słownik języka polskiego, https://sjp.pwn.pl data dostępu: 15. 05. 2023.
- 11. "Grubianin." Skorupka, Stanisław (red.). Słownik wyrazów bliskoznacznych. Warszawa: Wiedza Powszechna, 1988.
- 12. World Braille Usage, Third Edition PerkinsInternational Council on English Braille, National Library Service for the Blind and Physically Handicapped, Library of Congress UNESCO, Washington, D.C.2013
- 13. What Is Localization, And When Do You Need It? (2018). w: (languageline):http://blog.languageline.com/what-is-localization data ostatniego 3dostępu: 08. 05. 2023.
- 14. Microsoft language portal and polish localization style guide: https://learn.microsoft.com/en-us/globalization/reference/microsoft-languageresources data ostatniego dostępu: 10. 05. 2023.
- 15. Liblouis, programowy tłumacz pisma Brajla, https://liblouis.github.io data ostatniego dostępu: 08. 05. 2023.
- 16. Repozytorium tłumaczeń programu NVDA, https://subversion.assembla.com/svn/screenReaderTranslations, 01. 05. 2023.
- 17. Poedit https://www.poedit.net data ostatniego dostępu 28. 04. 2023.

#### <span id="page-45-0"></span>Kratka biografija

Rođen sam 12. 02. 1995. godine u Zagrebu. Odrastao sam i živim u Strmcu Samoborskom. Osnovnu i srednju školu sam završio u Centru za odgoj i obrazovanje "Vinko Bek". Završio sam prijediplomski studij poljskog jezika i književnosti i ruskog jezika i književnosti na Filozofskom fakultetu sveučilišta u Zagrebu. Trenutno studiram poljski jezik i književnost (2. godina diplomskog studija) te ruski jezik i književnost (1. godina diplomskog studija), na istom fakultetu. U slobodno vrijeme bavim se radioamaterizmom. Osim ruskim i poljskim, u govoru i pismu služim se engleskim, makedonskim, bugarskim, a pasivno razumijem slovenski i njemački.

#### <span id="page-46-0"></span>Sažetak

U ovom radu govorili smo o izazovima lokalizacije i prijevoda NVDA čitača zaslona na poljski jezik.

U prvom dijelu najprije smo govorili o razlikama prijevoda i lokalizacije. Dotakli smo se i teoretskog pitanja, što je to zapravo lokalizacija. Sažeto smo objasnili primjenu strojnog prevođenja. Također smo dali kratak pregled povijesti strojnog prevođenja. Spomenuli smo korištene alate u procesu prevođenja i lokalizacije, a posebno programe za računalno potpomognuto prevođenje (eng. CAT), koji se koriste u procesu na primjeru konkretnog prijevoda. Definirali smo ulogu čitača zaslona u kontekstu njegove pravilne lokalizacije. Naša glavna teza ovog rada je sljedeća: Kako bismo stvorili sučelje i pravilno prevedenu dokumentaciju na ciljnom jeziku, potrebno je ne samo prevesti, nego i lokalizirati program, pri čemu treba voditi računa o tome da niti jedan od tih procesa ne preskočimo. Dalje smo objasnili terminologiju korištenu u našem prijevodu, a koja je jedan od izazova pri samom pokušaju prijevoda. Točnije, govorili smo o Brailleevom pismu i njegovim standardima i terminološkim problemima u poljskom jeziku u usporedbi sa međunarodnom situacijom. Kratko smo govorili o problemima koje kao prevoditelji nismo u stanju riješiti sami prilikom prijevoda, npr: sortiranje popisa unutar sučelja programa, što na primjeru poljskog jezika može izgledati kao pogreška u procesu lokalizacije.

U drugom smo dijelu sakupili i analizirali prijevod gore spomenute terminologije u obliku tabličnog prikaza. Govorili smo i o načinu obraćanja samom korisniku unutar sučelja programa. Također analizirali smo prijevod vodiča za korisnike, koji se u radu spominje kao korisnički priručnik. U analizi smo govorili o razlikama između originalnog i ciljnog teksta, kao što su to na primjer korištenje muškoosobnih izraza kao markera neutralnosti kod načina obraćanja korisniku.

Ključne riječi: prevođenjenje, lokalizacija, čitač zaslona

#### <span id="page-46-1"></span>Streszczenie

W niniejszej pracy omawiałem problemy i wyzwania napotkane podczas tłumaczenia i lokalizacji czytnika ekranu NVDA.

Jako pierwszą opisałem różnicę między tłumaczeniem a lokalizacją. Odpowiedziałem także na pytanie, czym tak naprawdę jest lokalizacja. Pobieżnie scharakteryzowałem przykłady zastosowania tłumaczenia maszynowego i zaprezentowałem jego krótki rys historyczny. Wspomniałem również o narzędziach używanych w procesie tłumaczenia i lokalizacji czytnika ekranu NVDA, z naciskiem na programy obsługujące tłumaczenie wspomagane komputerowo (ang. *CAT*). Wyjaśniłem rolę czytnika ekranu ze względu na kontekst jego prawidłowej lokalizacji. Główna teza mojej pracy brzmi: Aby stworzyć właściwie działający interfejs i poprawną dokumentację programu komputerowego w języku docelowym, trzeba zastosować tłumaczenie i lokalizację, przy czym żaden z tych dwóch procesów nie może zostać pominięty. Na dalszych stronach pracy wyjaśniałem terminologię zastosowaną w mojej wersji polskiego przekładu, która jest jednym z największych wyzwań podczas próby tłumaczenia. Ściślej mówiąc, wyjaśniłem problemy terminologiczne związane z pismem Braillea w języku polskim, porównując je z sytuacją międzynarodową. Krótko opisałem problemy nierozwiązywalne dla mnie jako tłumacza, takie jak wymuszenie angielskiego sposobu sortowania elementów listy wewnątrz programu, co w przypadku języka polskiego może być uważane za błąd w procesie lokalizacji.

W drugiej części pracy zestawiłem w tabeli wyżej wspomnianą terminologię używaną w interfejsie i poddałem ją analizie. Omawiałem także sposób zwracania się do adresata w samym interfejsie programu. Przeanalizowany został też obszerny fragment podręcznika użytkownika. Wykazano różnice między oryginałem i tekstem docelowym, na przykład używanie zwrotów męskoosobowych w postaci markera neutralności podczas zwracania się do dowolnego użytkownika.

Słowa kluczowe: tłumaczenie, lokalizacja, czytnik ekranu

#### <span id="page-47-0"></span>Synopsis

The following MA paper presents the major problems and challenges I have encountered while translating the interface and documentation of NVDA screenreader into Polish. First of all, it explains how to distinguish between translation and localisation,. Special attention is paid to the definition of localisation. Furthermore, the paper shows a brief note on the history of machine translation, as well as several examples of its use. The tools which enable both translation and localisation are also enumerated, especially so-called computer-aided translation (CAT) software. Moreover, a comprehensive answer is given to the question why translating and localising screenreaders must be done carefully and attentively. The paper supports the following thesis statement: In order to create an intuitive interface and readable documentation, both translation and localisation must be applied, provided that neither of these two phenomena is excluded.

The subsequent pages of the paper contain the broad explanations of the terminology applied in my version of Polish NVDA translation. There appear the most challenging choices and the motivations behind the decisions I have made. To be precise, a large part of the paper is devoted to describing the challenges connected with Polish braille standards in comparison with the foreign ones. There is also a short description of certain untranslatabilities. For instance, the English way of sorting lists within the interface was imposed on the Polish translation. Unfortunately, it is not possible to overcome the problem currently. In most cases, it is considered a localisation error.

The second analytical chapter consists of the same terminology from the interface, presented and explained in a large table. It also mentions the way the users are addressed in the target text.

The final relevant part of the analysis pertains to the extensive fragments of the user manual. It is focused on the basic differences between the source and target text, such as using the masculine endings in the past verb forms as a neutrality marker.

Keywords: translation, localization, screen reader